## Lenovo

# ThinkSystem server UEFI Parameter Reference Guide

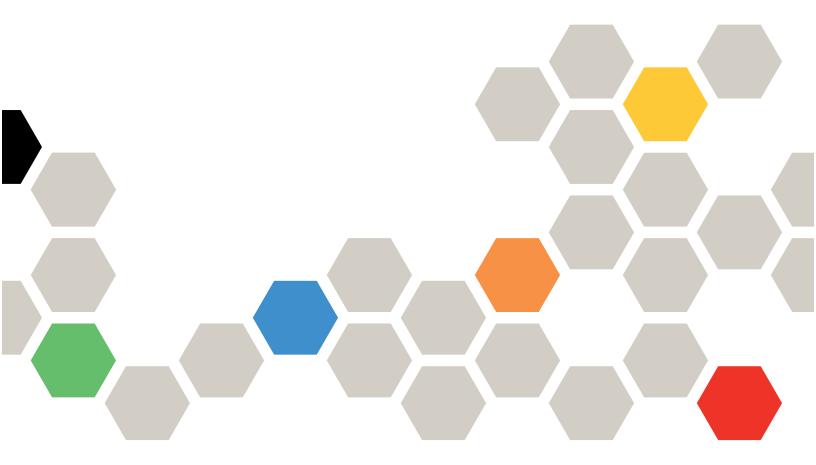

For 2-socket server models with AMD EPYC (3rd Gen)

#### **About this document**

This document details the basic menu structure, parameters, and common tasks for servers that supports Unified Extensible Firmware Interface (UEFI) features.

#### **Intended Audience**

- · Lenovo technical support engineers
- Partner technical support engineers
- Enterprise administrators
- Enterprise end users

Ninth Edition (April 2024)

© Copyright Lenovo 2021, 2024.

LIMITED AND RESTRICTED RIGHTS NOTICE: If data or software is delivered pursuant to a General Services Administration (GSA) contract, use, reproduction, or disclosure is subject to restrictions set forth in Contract No. GS-35F-05925.

## **Contents**

| Contents i                                                                                                    | Storage                |
|----------------------------------------------------------------------------------------------------|------------------------|
|                                                                                                    | Date and time          |
| Chapter 1. Get started 1                                                                                                    | Start options          |
| Chapter 2. System configuration and boot management         5           System information         7           System Summary         8           Product Data         9           Open Source License         10           System Settings         11           Device and I/O ports         13           Driver health         32           Foreign Devices         34           Legacy BIOS         35           Memory         36           Network         41           Operating modes         48 | Boot manager           |
| Power                                                                                                    | Appendix A. Notices 99 |
| Processors                                                                                                    |                        |
| Recovery and RAS 60                                                                                                    | Appendix B. Trademarks |
| Security 64                                                                                                    |                        |

© Copyright Lenovo 2021, 2024

## Chapter 1. Get started

Lenovo ThinkSystem™ SR645/SR665 servers support Unified Extensible Firmware Interface (UEFI) features that enable you to perform a wide range of configuration activities, including:

- Viewing system information and event logs
- Enabling or disabling system features
- Configuring system devices, memory, and network
- Setting date and time
- Configuring BMC
- Configuring boot order
- · Setting security policies

© Copyright Lenovo 2021, 2024

#### First launch

Perform the following steps to first launch the UEFI setup utilities.

- 1. (Optional) Connect the local keyboard, video, and mouse (KVM) to the server using a cable, or open the Remote Console page on the Lenovo XClarity Controller web user interface (XCC WebUI).
- 2. Power on the system and press F1.
- 3. If you have set the power on password, enter the correct password.
- 4. Wait for about 90 seconds, the setup utilities window is displayed.

#### Switch between graphic/text modes

The setup utilities are launched in graphic mode by default, the utilities can also be launched in text mode. You can switch between the two modes by referring to sections below.

#### Graphic mode to text mode

If you have entered graphic mode and need to switch to text mode, perform the following steps.

- 1. On the main interface, choose **UEFI Setup** > **System Settings** > **<F1> Start Control**.
- 2. Select **Text Setup** for **<F1> Start Control**.
- 3. Restart the server and press F1.
- 4. Wait for about 90 seconds, the setup utilities window is displayed in text mode.

#### Text mode to graphic mode

If you have entered text mode and need to switch to graphic mode, perform the following steps.

- 1. On the main interface, choose **System Settings** > **<F1> Start Control**.
- 2. Select Tool Suite or Auto for <F1> Start Control.
- 3. Restart the server and press F1.
- 4. Wait for about 90 seconds, the setup utilities window is displayed in graphic mode.

## Chapter 2. System configuration and boot management

Use this section to understand UEFI setting menu structure, available options of each options, and default settings.

#### Main menu

**Note:** If the Serial Over LAN (SOL) utility window is displayed incorrectly, change the window buffer size to ROW(100) x Column (31).

| Item                                     | Operation                                                                                                    | Description                                                                                                    |
|------------------------------------------|----------------------------------------------------------------------------------------------------|----------------------------------------------------------------------------------------------------|
| System Configuration and Boot Management |                                                                                                    |                                                                                                    |
| Select Language                          | <ul> <li>English</li> <li>中文(简体)</li> <li>中文(繁體)</li> <li>Français</li> <li>Deutsch</li> <li>Italiano</li> <li>日本語</li> <li>한국어</li> <li>Português(Brasil)</li> <li>Español</li> <li>Pусский</li> </ul> | Selectable option.  Press [Enter] to change the language for the current system.  The default language is English.                      |
| Launch Graphical System<br>Setup         |                                                                                                    | Selectable option.  Press [Enter] to enter the graphical user interface for system setup utilities.                                     |
| System Information                       |                                                                                                    | Sub menu.  Display the basic details of the system.                                                                                     |
| System Settings                          |                                                                                                    | Sub menu.  Display or modify system settings. Changes may not take effect immediately. Save any changed settings and reboot the system. |
| Date and Time                            |                                                                                                    | Sub menu.  Set the local Date and Time of the system.                                                                                   |
| Start Options                            |                                                                                                    | Sub menu.  Boot a desired selection from the primary boot sequence as specified under <b>Boot Manager</b> .                             |
| Boot Manager                             |                                                                                                    | Sub menu.  Change boot order, boot parameters, and boot from a file.                                                                    |

© Copyright Lenovo 2021, 2024

| Item                  | Operation | Description                                                             |
|-----------------------|-----------|-------------------------------------------------------------------------|
| DMO Ostrians          |           | Sub menu.                                                               |
| BMC Settings          |           | Configure the management controller.                                    |
| Custom Front Logo     |           | Sub menu.                                                               |
| System Event Logs     |           | Clear or view the System Event Log.                                     |
|                       |           | Sub menu.                                                               |
| User Security         |           | Set or change Power-On and Administrator passwords.                     |
|                       |           | Executive item.                                                         |
| Save Settings         |           | Press [Enter] to save the changes and commit them to BMC.               |
| Discard Settings      |           | Executive item. Press [Enter] to discard any changes during this login. |
|                       |           | Executive item.                                                         |
| Load Default Settings |           | Press [Enter] to load the default values for system settings.           |
| Exit Satura Utility   |           | Executive item.                                                         |
| Exit Setup Utility    |           | Press [Enter] to exit Setup.                                            |

## **System information**

Select **System Information**, and then the following window is displayed:

Table 1. System information details

| Item                | Operation | Description                                   |
|---------------------|-----------|-----------------------------------------------|
| 0                   |           | Sub menu.                                     |
| System Summary      |           | Displays the basic details of the system.     |
|                     |           | Sub menu.                                     |
| Product Data        |           | Displays system firmware information.         |
|                     |           | Sub menu.                                     |
| Open Source License |           | Displays the open source license information. |

## **System Summary**

| Item                         | Operation | Description                                                                                                    |
|------------------------------|-----------|----------------------------------------------------------------------------------------------------|
| System Identification Data   |           |                                                                                                    |
| Marshina Tona (Marsha)       |           | Dynamic information.                                                                                                    |
| Machine Type/Model           |           | Displays the system machine type and model.                                                                              |
| Serial Number                |           | Dynamic information. Displays the tag for the serial number.                                                             |
| UUID Number                  |           | Dynamic information. Displays the tag for the UUID.                                                                      |
| Asset Tag Number             |           | Dynamic information. Displays a customer assigned system asset tag number.                                               |
| Processor                    |           |                                                                                                    |
| Installed CPU packages       |           | Dynamic information. Displays the number of installed CPU packages.                                                      |
| Processor Speed              |           | Dynamic information. Displays the processor speed.                                                                       |
| Memory                       |           |                                                                                                    |
|                              |           | Dynamic information.                                                                                                    |
| Memory Mode                  |           | Displays the memory mode.                                                                                                |
| Mamana Carand                |           | Dynamic information.                                                                                                    |
| Memory Speed                 |           | Displays the installed memory speed.                                                                                     |
|                              |           | Dynamic information.                                                                                                    |
| Total Memory Detected        |           | Displays the total amount of the memory from the sum of all DIMM installed.                                              |
|                              |           | Dynamic information.                                                                                                    |
| Total Usable Memory Capacity |           | Displays the amount of usable memory after deducting the overhead caused by mirroring mode, reserved or bad blocks, etc. |

## **Product Data**

Use this section to view product data.

| Item          | Operation    | Description                                   |  |
|---------------|--------------|-----------------------------------------------|--|
| Host Firmware |              | ·                                             |  |
| D 3111D       |              | Dynamic information.                          |  |
| Build ID      |              | Displays the build ID of the host firmware.   |  |
|               |              | Dynamic information.                          |  |
| Version       |              | Displays the version of the host firmware.    |  |
|               |              | Dynamic information.                          |  |
| Build Date    |              | Displays the build date of the host firmware. |  |
| BMC Firmware  | BMC Firmware |                                               |  |
|               |              | Dynamic information.                          |  |
| Build ID      |              | Displays the build ID of the BMC firmware.    |  |
|               |              | Dynamic information.                          |  |
| Version       |              | Displays the version of the BMC firmware.     |  |
|               |              | Dynamic information.                          |  |
| Build Date    |              | Displays the build date of the BMC firmware.  |  |

## **Open Source License**

Use this section to view open source licenses.

| Item                | Operation | Description                                  |
|---------------------|-----------|----------------------------------------------|
| Open Source License |           |                                              |
|                     |           | Dynamic information.                         |
|                     |           | Displays the available open source licenses. |

Note: This is the use of open source software, which is distributed according to relevant licenses, acknowledgements and required copyright notices. All details depend on platform.

## **System Settings**

This chapter details System Settings options.

Select **System Settings** and press Enter. Then, the following system setting options are displayed.

#### Notes:

- SAS/SATA drives or NVMe drives connected to a storage controller will be displayed in the storage controller submenu: System settings → Storage → Storage controller xxxx.
- NVMe drives connected to the system without raid controller (sometimes using a retimer) will be displayed in one of the following pages:
  - System settings → Foreign Devices
  - System settings → Storage

Table 2. System setting details

| Item                                 | Operation                                 | Description                                                                                                    |
|--------------------------------------|-------------------------------------------|----------------------------------------------------------------------------------------------------|
|                                      |                                           | Selectable option.                                                                                                    |
|                                      |                                           | Controls the tools that are started using the F1 key or equivalent IPMI command.                                                                                                    |
| <fi> Start Control</fi>              | <ul><li>Auto</li><li>Tool Suite</li></ul> | [Tool Suite] starts a graphical suite of tools which<br>support System Information, UEFI setup, Platform<br>Update, Raid Setup, OS installation and Diagnostics<br>functions.                                           |
|                                      | Text Setup                                | [Text Setup] starts a text mode UEFI setup utility.                                                                                                    |
|                                      |                                           | [Auto] starts text mode UEFI setup if Serial Over Lan (SOL) or "Console Redirection" are enabled or SOL is configured to [Auto] and an active session is detected. Otherwise, [Auto] starts the graphical [Tool Suite]. |
|                                      |                                           | Sub menu.                                                                                                    |
| "Device and I/O ports" on page<br>13 |                                           | Press [Enter] to view onboard devices and I/O port options.                                                                                                    |
| "Driver Health" on page 32           |                                           | Sub menu.  Press [Enter] to view the health of the controllers in the system as reported by their corresponding drivers.                                                                                                |
| "Foreign Devices" on page 34         |                                           | Sub menu. Press [Enter] to view the list of foreign devices.                                                                                                    |
| "Legacy BIOS" on page 35             |                                           | Sub menu. Press [Enter] to configure system UEFI firmware execution environment preferences for supporting legacy OS and legacy Option ROM.                                                                             |
| "Memory" on page 36                  |                                           | Sub menu.  Press [Enter] to view or modify options to change the memory settings.                                                                                                    |
|                                      |                                           | Sub menu.                                                                                                    |
| "Network" on page 41                 |                                           | Press [Enter] to configure network devices and network related settings.                                                                                                    |

Table 2. System setting details (continued)

| "Operating Modes" on page 48  | Sub menu.  Press [Enter] to select the operating mode based on your preference.  Note: Power savings and performance are also highly dependent on hardware configuration and the software running on the system. |
|-------------------------------|----------------------------------------------------------------------------------------------------|
| "Power" on page 51            | Sub menu.  Press [Enter] to configure power scheme options.                                                                                                    |
| "Processors" on page 52       | Sub menu.  Press [Enter] to view or modify options to change the processor settings.                                                                                                    |
| "Recovery and RAS" on page 60 | Sub menu.  Press [Enter] to configure recovery policies and advanced reliability, availability, and serviceability settings.                                                                                     |
| "Security" on page 64         | Sub menu.  Press [Enter] to configure system security settings.                                                                                                    |
| "Storage" on page 75          | Sub menu.  Press [Enter] to configure storage adapter options. Some systems may use planar devices and can be configured under <b>Devices and I/O Ports</b> .                                                    |

## **Device and I/O ports**

This menu displays onboard devices and I/O port options.

**Note:** Settings in this menu vary with models and configurations.

| Item                                              | Operation                                             | Description                                                                                                    |
|---------------------------------------------------|-------------------------------------------------------|----------------------------------------------------------------------------------------------------|
| Active Video                                      | Onboard Device     Add-in Device                      | Selectable option.  This setting only applies if the server has an add-in video adapter. When the option ROM is set to Legacy for both onboard and add-in video adapters, the Active Video setting controls which single adapter will display the System Setup utility.  Note: This setting does not affect how the OS chooses to display its graphical desktop. The system boot early video is displayed at the onboard video only, and the management controller remote console shows the onboard video only. |
| PCI 64-Bit Resource Allocation                    | <ul><li>Enable</li><li>Disable</li><li>Auto</li></ul> | Selectable option.  Press [Enter] to enable or disable the allocation of 64-bit resources for PCI.  Auto is the default setting, would allocate some resources below 4GB for legacy compatibility.                                                                                                    |
| IOMMU                                             | <ul><li>Enable</li><li>Disable</li><li>Auto</li></ul> | Selectable option.  Press [Enter] to enable or disable Input/Output Memory Management Unit (IOMMU).  Auto is the default setting, would allow the system to flexibly enable or disable IOMMU by decision.                                                                                                    |
| SRIOVs                                            | • Enable<br>• Disable                                 | Selectable option.  Press [Enter] to enable or disable the support of resource allocation for Single Root I/O Virtualization (SR-IOV) virtual functions during boot.  Enable is the default setting.                                                                                                    |
| PCIe Ten Bit Tag Support                          | Disabled     Enabled                                  | Provides information on enabling the PCle Ten Bit tag for improved performance. Enable the PCle Ten Bit Tag to increase the number of non posted requests from 256 to 768 for better performance. As latency increases, the increase in unique tags is required to maintain the peak performance at 16 GT/s.                                                                                                    |
| "Enable/Disable Onboard Device<br>(s)" on page 15 |                                                       | Sub menu.  Press [Enter] to enable or disable onboard devices or slots.                                                                                                    |

| "Enable/Disable Adapter Option<br>ROM Support" on page 21 | Sub menu.  Press [Enter] to control Legacy and UEFI-compliant adapter support.  Disabling UEFI/Legacy support may adversely affect preboot/boot functions. |
|-----------------------------------------------------------|----------------------------------------------------------------------------------------------------|
| "Set Option ROM Execution<br>Order" on page 22            | Sub menu.  Press [Enter] to control legacy ROM load order.                                                                                                 |
| "PCIe Gen Speed Selection" on<br>page 24                  | Sub menu.  Press [Enter] to choose the generation speed for available PCle slots.                                                                          |
| "Override Slot Bifurcation" on page 27                    | Sub menu.  Press [Enter] to override the slot bifurcation setting of the physical x16 slot to support the adapter with multiple devices.                   |
| "Console Redirection Settings"<br>on page 28              | Sub menu.  Press [Enter] to configure console redirection and COM port settings.                                                                           |
| "USB Configuration" on page 31                            | Sub menu.  Press [Enter] to enable or disable USB storage devices or individual ports.                                                                     |

## **Enable/Disable Onboard Device(s)**

**Note:** Settings in this menu vary with models and configurations.

- SR665
- SR645

#### **SR665**

| Item                                                              | Operation                                                                                  | Description                                                                                          |
|-------------------------------------------------------------------|--------------------------------------------------------------------------------------------|----------------------------------------------------------------------------------------------------|
|                                                                   | • Enable • Disable                                                                         | Selectable option.                                                                                   |
|                                                                   |                                                                                            | Disabling an entry will prevent the associated device from being enumerated during subsequent boots. |
| Onboard Video                                                     |                                                                                            | Enable is the default setting.                                                                       |
|                                                                   | Biodolo                                                                                    | <b>Auto</b> is removing the port if there is no device or errors on that device.                     |
|                                                                   |                                                                                            | Note: Auto is the setting for PCle devices by CPU only.                                              |
|                                                                   |                                                                                            | Selectable option.                                                                                   |
|                                                                   | • Enable • Disable                                                                         | Disabling an entry will prevent the associated device from being enumerated during subsequent boots. |
| Onboard SATA                                                      |                                                                                            | Enable is the default setting.                                                                       |
|                                                                   |                                                                                            | <b>Auto</b> is removing the port if there is no device or errors on that device.                     |
|                                                                   |                                                                                            | Note: Auto is the setting for PCle devices by CPU only.                                              |
|                                                                   |                                                                                            | Selectable option.                                                                                   |
| Slot n                                                            | • Enable • Disable                                                                         | Disabling an entry will prevent the associated device from being enumerated during subsequent boots. |
| (Displaying slot 1/2/3/4/5/6/7/8 depending on which riser card is | or                                                                                         | Enable is the default setting.                                                                       |
| installed)                                                        | <ul><li>Enable</li><li>Disable</li><li>Auto</li></ul>                                      | <b>Auto</b> is removing the port if there is no device or errors on that device.                     |
|                                                                   | 7 (4.6)                                                                                    | Note: Auto is the setting for PCle devices by CPU only.                                              |
|                                                                   |                                                                                            | Selectable option.                                                                                   |
| Slot 9<br>(For OCP 3.0 adapter)                                   | <ul> <li>Enable</li> <li>Disable</li> <li>Enable</li> <li>Disable</li> <li>Auto</li> </ul> | Disabling an entry will prevent the associated device from being enumerated during subsequent boots. |
|                                                                   |                                                                                            | Enable is the default setting.                                                                       |
|                                                                   |                                                                                            | <b>Auto</b> is removing the port if there is no device or errors on that device.                     |
|                                                                   |                                                                                            | Note: Auto is the setting for PCle devices by CPU only.                                              |

| Item                                  | Operation                                                                                     | Description                                                                                                    |
|---------------------------------------|-----------------------------------------------------------------------------------------------|----------------------------------------------------------------------------------------------------|
|                                       |                                                                                               | Selectable option.                                                                                                    |
| Slot 10<br>(For CFF RAID/HBA adapter) | <ul> <li>Enable</li> <li>Disable</li> <li>Enable</li> <li>Disable</li> <li>Auto</li> </ul>    | Disabling an entry will prevent the associated device from being enumerated during subsequent boots.  Enable is the default setting.  Auto is removing the port if there is no device or errors on that device.  Note: Auto is the setting for PCIe devices by CPU only.                     |
|                                       |                                                                                               | Selectable option.                                                                                                    |
| Slot 11<br>(For CPU1 7mm SSD)         | <ul> <li>Enable</li> <li>Disable</li> <li>Enable</li> <li>Disable</li> <li>Auto</li> </ul>    | Disabling an entry will prevent the associated device from being enumerated during subsequent boots.  Enable is the default setting.  Auto is removing the port if there is no device or errors on that device.  Note: Auto is the setting for PCIe devices by CPU only.                     |
|                                       |                                                                                               | Selectable option.                                                                                                    |
| Slot 12                               | Enable     Disable     or                                                                     | Disabling an entry will prevent the associated device from being enumerated during subsequent boots.                                                                                                    |
| (For CPU2 7mm SSD)                    | <ul><li>Enable</li><li>Disable</li><li>Auto</li></ul>                                         | Enable is the default setting.  Auto is removing the port if there is no device or errors on that device.                                                                                                    |
|                                       |                                                                                               | Note: Auto is the setting for PCle devices by CPU only.                                                                                                    |
| Slot 13<br>(For CPU1 M.2 SSD)         | <ul> <li>Enable</li> <li>Disable or</li> <li>Enable</li> <li>Disable</li> <li>Auto</li> </ul> | Selectable option.  Disabling an entry will prevent the associated device from being enumerated during subsequent boots.  Enable is the default setting.  Auto is removing the port if there is no device or errors on that device.  Note: Auto is the setting for PCle devices by CPU only. |
|                                       |                                                                                               | Selectable option.                                                                                                    |
| Slot 14<br>(For CPU1 M.2 SSD)         | • Enable • Disable                                                                            | Disabling an entry will prevent the associated device from being enumerated during subsequent boots.  Enable is the default setting.  Auto is removing the port if there is no device or errors on that device.                                                                              |
|                                       |                                                                                               | Note: Auto is the setting for PCle devices by CPU only.                                                                                                    |

| Item                          | Operation                                                                                  | Description                                                                                                    |
|-------------------------------|--------------------------------------------------------------------------------------------|----------------------------------------------------------------------------------------------------|
| Slot 15<br>(For CPU2 M.2 SSD) | <ul> <li>Enable</li> <li>Disable</li> <li>Enable</li> <li>Disable</li> <li>Auto</li> </ul> | Selectable option.  Disabling an entry will prevent the associated device from being enumerated during subsequent boots.  Enable is the default setting.  Auto is removing the port if there is no device or errors on that device.  Note: Auto is the setting for PCle devices by CPU only. |
| Slot 16<br>(For CPU2 M.2 SSD) | <ul> <li>Enable</li> <li>Disable</li> <li>Enable</li> <li>Disable</li> <li>Auto</li> </ul> | Selectable option.  Disabling an entry will prevent the associated device from being enumerated during subsequent boots.  Enable is the default setting.  Auto is removing the port if there is no device or errors on that device.  Note: Auto is the setting for PCIe devices by CPU only. |

#### SR645

| Item                                 | Operation                                             | Description                                                                                          |
|--------------------------------------|-------------------------------------------------------|----------------------------------------------------------------------------------------------------|
|                                      | Enable     Disable                                    | Selectable option.                                                                                   |
|                                      |                                                       | Disabling an entry will prevent the associated device from being enumerated during subsequent boots. |
| Onboard Video                        |                                                       | Enable is the default setting.                                                                       |
|                                      | Disable                                               | <b>Auto</b> is removing the port if there is no device or errors on that device.                     |
|                                      |                                                       | Note: Auto is the setting for PCIe devices by CPU only.                                              |
|                                      |                                                       | Selectable option.                                                                                   |
|                                      |                                                       | Disabling an entry will prevent the associated device from being enumerated during subsequent boots. |
| Onboard SATA                         | • Enable                                              | Enable is the default setting.                                                                       |
|                                      | Disable                                               | <b>Auto</b> is removing the port if there is no device or errors on that device.                     |
|                                      |                                                       | Note: Auto is the setting for PCIe devices by CPU only.                                              |
|                                      |                                                       | Selectable option.                                                                                   |
| Slot n                               | • Enable • Disable                                    | Disabling an entry will prevent the associated device from being enumerated during subsequent boots. |
| (Displaying slot 1/2/3 depending     | or Smalle                                             | Enable is the default setting.                                                                       |
| on which riser card is installed)    | <ul><li>Enable</li><li>Disable</li><li>Auto</li></ul> | <b>Auto</b> is removing the port if there is no device or errors on that device.                     |
|                                      |                                                       | Note: Auto is the setting for PCIe devices by CPU only.                                              |
|                                      |                                                       | Selectable option.                                                                                   |
|                                      | Enable     Disable                                    | Disabling an entry will prevent the associated device from being enumerated during subsequent boots. |
| Slot 4<br>(For OCP 3.0 adapter)      | or • Enable                                           | Enable is the default setting.                                                                       |
|                                      | <ul><li>Disable</li><li>Auto</li></ul>                | <b>Auto</b> is removing the port if there is no device or errors on that device.                     |
|                                      | , tato                                                | Note: Auto is the setting for PCIe devices by CPU only.                                              |
|                                      |                                                       | Selectable option.                                                                                   |
| Slot 5<br>(For CFF RAID/HBA adapter) | • Enable • Disable                                    | Disabling an entry will prevent the associated device from being enumerated during subsequent boots. |
|                                      |                                                       | Enable is the default setting.                                                                       |
|                                      |                                                       | <b>Auto</b> is removing the port if there is no device or errors on that device.                     |
|                                      |                                                       | Note: Auto is the setting for PCle devices by CPU only.                                              |

| Item                         | Operation                                                                                     | Description                                                                                                    |
|------------------------------|-----------------------------------------------------------------------------------------------|----------------------------------------------------------------------------------------------------|
| Slot 6<br>(For CPU1 7mm SSD) | <ul> <li>Enable</li> <li>Disable or</li> <li>Enable</li> <li>Disable</li> <li>Auto</li> </ul> | Selectable option.  Disabling an entry will prevent the associated device from being enumerated during subsequent boots.  Enable is the default setting.  Auto is removing the port if there is no device or errors on that device.  Note: Auto is the setting for PCIe devices by CPU only. |
| Slot 7<br>(For CPU2 7mm SSD) | <ul> <li>Enable</li> <li>Disable or</li> <li>Enable</li> <li>Disable</li> <li>Auto</li> </ul> | Selectable option.  Disabling an entry will prevent the associated device from being enumerated during subsequent boots.  Enable is the default setting.  Auto is removing the port if there is no device or errors on that device.  Note: Auto is the setting for PCIe devices by CPU only. |
| Slot 8<br>(For CPU1 M.2 SSD) | <ul> <li>Enable</li> <li>Disable or</li> <li>Enable</li> <li>Disable</li> <li>Auto</li> </ul> | Selectable option.  Disabling an entry will prevent the associated device from being enumerated during subsequent boots.  Enable is the default setting.  Auto is removing the port if there is no device or errors on that device.  Note: Auto is the setting for PCIe devices by CPU only. |
| Slot 9<br>(For CPU1 M.2 SSD) | <ul> <li>Enable</li> <li>Disable or</li> <li>Enable</li> <li>Disable</li> <li>Auto</li> </ul> | Selectable option.  Disabling an entry will prevent the associated device from being enumerated during subsequent boots.  Enable is the default setting.  Auto is removing the port if there is no device or errors on that device.  Note: Auto is the setting for PCIe devices by CPU only. |

| Item                          | Operation                                                                                  | Description                                                                                                    |
|-------------------------------|--------------------------------------------------------------------------------------------|----------------------------------------------------------------------------------------------------|
| Slot 10<br>(For CPU2 M.2 SSD) | <ul> <li>Enable</li> <li>Disable</li> <li>Enable</li> <li>Disable</li> <li>Auto</li> </ul> | Selectable option.  Disabling an entry will prevent the associated device from being enumerated during subsequent boots.  Enable is the default setting.  Auto is removing the port if there is no device or errors on that device.  Note: Auto is the setting for PCIe devices by CPU only. |
| Slot 11<br>(For CPU2 M.2 SSD) | <ul> <li>Enable</li> <li>Disable</li> <li>Enable</li> <li>Disable</li> <li>Auto</li> </ul> | Selectable option.  Disabling an entry will prevent the associated device from being enumerated during subsequent boots.  Enable is the default setting.  Auto is removing the port if there is no device or errors on that device.  Note: Auto is the setting for PCIe devices by CPU only. |

#### **Enable/Disable Adapter Option ROM Support**

Note: The items' actual order may be different from the table below for some of them are dynamically scanned.

If any onboard/slot device option is changed to <Legacy>, onboard video option will be automatically changed to <legacy>. And user cannot change onboard video option, but user can change it if the onboard/ slot device option is not <legacy>.

| Item              | Operation                                                   | Description                                                                                                    |
|-------------------|-------------------------------------------------------------|----------------------------------------------------------------------------------------------------|
| Network           | <ul><li>Do not launch</li><li>UEFI</li><li>Legacy</li></ul> | Selectable option.  Select whether UEFI or legacy option ROM of this device will be executed. [Do not launch] means both UEFI and legacy option ROM will not be executed.  UEFI is the default setting. |
| Storage           | <ul><li>Do not launch</li><li>UEFI</li><li>Legacy</li></ul> | Selectable option.  Select whether UEFI or legacy option ROM of this device will be executed. [Do not launch] means both UEFI and legacy option ROM will not be executed.  UEFI is the default setting. |
| Video             | <ul><li>Do not launch</li><li>UEFI</li><li>Legacy</li></ul> | Selectable option.  Select whether UEFI or legacy option ROM of this device will be executed. [Do not launch] means both UEFI and legacy option ROM will not be executed.  UEFI is the default setting. |
| Other PCI devices | <ul><li>Do not launch</li><li>UEFI</li><li>Legacy</li></ul> | Selectable option.  Select whether UEFI or legacy option ROM of this device will be executed. [Do not launch] means both UEFI and legacy option ROM will not be executed.  UEFI is the default setting. |

## **Set Option ROM Execution Order**

Note: The items' actual order may be different from the table below for some of them are dynamically scanned.

- SR665
- SR645

#### **SR665**

| Selectable option.  Select the load order for legacy PCI option ROI the + key to execute the selected devices ROW - key to execute later.  Slot 2 Slot 3 Slot 4 Slot 5 Slot 6 Slot 7 Slot 8 Slot 9 Slot 10 Slot 11 Slot 12 Slot 12 Slot 13 Slot 14 Slot 15 Slot 15 Slot 16 | A sooner or |
|----------------------------------------------------------------------------------------------------|-------------|

#### **SR645**

| Item                              | Operation                                                                                                    | Description                                                                                                    |
|-----------------------------------|----------------------------------------------------------------------------------------------------|----------------------------------------------------------------------------------------------------|
| Set Option ROM Execution<br>Order | <ul> <li>Onboard Video</li> <li>Onboard SATA</li> <li>Slot 1</li> <li>Slot 2</li> <li>Slot 3</li> <li>Slot 4</li> <li>Slot 5</li> <li>Slot 6</li> <li>Slot 7</li> <li>Slot 8</li> <li>Slot 9</li> <li>Slot 10</li> <li>Slot 11</li> </ul> | Select the load order for legacy PCI option ROM(s). Use the + key to execute the selected devices ROM sooner or – key to execute later.  Note: This order may be overridden for devices controlled by UEFI drivers. |

### **PCIe Gen Speed Selection**

- SR665
- SR645

#### **SR665**

Note: Some adapters may not operate correctly in Generation 2, Generation 3 or Generation 4. Make sure to power off and power on the system for these settings to take effect.

| Item                                                                                | Operation                                                                                         | Description                                                                           |
|-------------------------------------------------------------------------------------|---------------------------------------------------------------------------------------------------|---------------------------------------------------------------------------------------|
| Slot n (Displaying slot 1/2/3/4/5/6/7/8 depending on which riser card is installed) | <ul><li>Auto</li><li>Gen1</li><li>Gen2</li><li>Gen3</li><li>Gen4 (Need riser supported)</li></ul> | Set the PCle slot as Auto, Generation 1, Generation 2, Generation 3, or Generation 4. |
| Slot 9 (For OCP 3.0 adapter)                                                        | <ul><li>Auto</li><li>Gen1</li><li>Gen2</li><li>Gen3</li><li>Gen4</li></ul>                        | Set the PCIe slot as Auto, Generation 1, Generation 2, Generation 3, or Generation 4. |
| Slot 10 (For CFF RAID/HBA adapter)                                                  | <ul><li>Auto</li><li>Gen1</li><li>Gen2</li><li>Gen3</li><li>Gen4</li></ul>                        | Set the PCIe slot as Auto, Generation 1, Generation 2, Generation 3, or Generation 4. |
| Slot 11 (For CPU1 7mm SSD)                                                          | • Auto • Gen1 • Gen2 • Gen3 • Gen4                                                                | Set the PCle slot as Auto, Generation 1, Generation 2, Generation 3, or Generation 4. |
| Slot 12 (For CPU2 7mm SSD)                                                          | <ul><li>Auto</li><li>Gen1</li><li>Gen2</li><li>Gen3</li><li>Gen4</li></ul>                        | Set the PCle slot as Auto, Generation 1, Generation 2, Generation 3, or Generation 4. |
| Slot 13 (For CPU1 M.2 SSD)                                                          | • Auto • Gen1 • Gen2 • Gen3 • Gen4                                                                | Set the PCIe slot as Auto, Generation 1, Generation 2, Generation 3, or Generation 4. |

| Item                       | Operation                          | Description                                                                           |
|----------------------------|------------------------------------|---------------------------------------------------------------------------------------|
| Slot 14 (For CPU1 M.2 SSD) | • Auto • Gen1 • Gen2 • Gen3 • Gen4 | Set the PCIe slot as Auto, Generation 1, Generation 2, Generation 3, or Generation 4. |
| Slot 15 (For CPU2 M.2 SSD) | • Auto • Gen1 • Gen2 • Gen3 • Gen4 | Set the PCIe slot as Auto, Generation 1, Generation 2, Generation 3, or Generation 4. |
| Slot 16 (For CPU2 M.2 SSD) | • Auto • Gen1 • Gen2 • Gen3 • Gen4 | Set the PCIe slot as Auto, Generation 1, Generation 2, Generation 3, or Generation 4. |

#### SR645

**Note:** Some adapters may not operate correctly in Generation 2, Generation 3 or Generation 4. Make sure to power off and power on the system for these settings to take effect.

| Item                                                                      | Operation                                                                                         | Description                                                                           |
|---------------------------------------------------------------------------|---------------------------------------------------------------------------------------------------|---------------------------------------------------------------------------------------|
| Slot n (Displaying slot 1/2/3 depending on which riser card is installed) | <ul><li>Auto</li><li>Gen1</li><li>Gen2</li><li>Gen3</li><li>Gen4 (Need riser supported)</li></ul> | Set the PCle slot as Auto, Generation 1, Generation 2, Generation 3, or Generation 4. |
| Slot 4 (For OCP 3.0 adapter)                                              | • Auto • Gen1 • Gen2 • Gen3 • Gen4                                                                | Set the PCle slot as Auto, Generation 1, Generation 2, Generation 3, or Generation 4. |
| Slot 5 (For CFF RAID/HBA adapter)                                         | <ul><li>Auto</li><li>Gen1</li><li>Gen2</li><li>Gen3</li><li>Gen4</li></ul>                        | Set the PCle slot as Auto, Generation 1, Generation 2, Generation 3, or Generation 4. |
| Slot 6 (For CPU1 7mm SSD)                                                 | • Auto • Gen1 • Gen2 • Gen3 • Gen4                                                                | Set the PCIe slot as Auto, Generation 1, Generation 2, Generation 3, or Generation 4. |
| Slot 7 (For CPU2 7mm SSD)                                                 | • Auto • Gen1 • Gen2 • Gen3 • Gen4                                                                | Set the PCle slot as Auto, Generation 1, Generation 2, Generation 3, or Generation 4. |
| Slot 8 (For CPU1 M.2 SSD)                                                 | • Auto • Gen1 • Gen2 • Gen3 • Gen4                                                                | Set the PCIe slot as Auto, Generation 1, Generation 2, Generation 3, or Generation 4. |
| Slot 9 (For CPU1 M.2 SSD)                                                 | <ul><li>Auto</li><li>Gen1</li><li>Gen2</li><li>Gen3</li><li>Gen4</li></ul>                        | Set the PCle slot as Auto, Generation 1, Generation 2, Generation 3, or Generation 4. |

| Item                       | Operation                                                                  | Description                                                                           |
|----------------------------|----------------------------------------------------------------------------|---------------------------------------------------------------------------------------|
| Slot 10 (For CPU2 M.2 SSD) | <ul><li>Auto</li><li>Gen1</li><li>Gen2</li><li>Gen3</li><li>Gen4</li></ul> | Set the PCIe slot as Auto, Generation 1, Generation 2, Generation 3, or Generation 4. |
| Slot 11 (For CPU2 M.2 SSD) | <ul><li>Auto</li><li>Gen1</li><li>Gen2</li><li>Gen3</li><li>Gen4</li></ul> | Set the PCIe slot as Auto, Generation 1, Generation 2, Generation 3, or Generation 4. |

## **Override Slot Bifurcation**

| Menu item                 | Operation | Function description |
|---------------------------|-----------|----------------------|
| Override Slot Bifurcation |           |                      |
|                           |           | Dynamic information. |

## **Console Redirection Settings**

| Item                            | Operation                                             | Description                                                                                                    |
|---------------------------------|-------------------------------------------------------|----------------------------------------------------------------------------------------------------|
| COM Port 1                      | Enable     Disable                                    | Enable or disable COM 1 device. If [Disable] is selected, the associated COM1 terminal settings will be hidden.                                                                                                    |
|                                 |                                                       | Enable is the default setting.                                                                                                    |
| COM Port 2                      | • Enable<br>• Disable                                 | Enable or disable COM 2 device. If [Disable] is selected, the associated COM 2 terminal settings will be hidden.  Enable is the default setting.                                                                                          |
| Console Redirection             | <ul><li>Enable</li><li>Disable</li><li>Auto</li></ul> | Set remote console redirection preference to enable or disable console redirection. While [Auto] is selected, console redirection will be enabled automatically if IPMI Serial over LAN status is active.                                 |
|                                 |                                                       | Auto is the default setting.                                                                                                    |
| Serial Port Sharing             | <ul><li>Enable</li><li>Disable</li></ul>              | Enable the system Baseboard Management Controller to allow access to the system serial port. If this option is set to [Enable], the BMC will be allowed to control the serial communication port as requested by remote control commands. |
|                                 |                                                       | If sharing is [Disable], the serial port will be assigned to the BMC unless the "Serial Port Access Mode" is set to [Disable].                                                                                                    |
|                                 |                                                       | Disable is the default setting.                                                                                                    |
| Serial Port Access Mode         | Shared     Dedicated     Disable                      | This option allows you to control the access the system Baseboard Management Controller has over the system serial port.                                                                                                    |
|                                 | Disable                                               | <ol> <li>Shared mode: By selecting [Shared], the serial port<br/>will be available for POST and operating system use;<br/>however the BMC will/can monitor the serial data for<br/>a takeover control sequence.</li> </ol>                |
|                                 |                                                       | <ol> <li>Dedicated mode: By selecting [Dedicated], the BMC<br/>will have complete control of the serial port and<br/>POST and/or the operating system will not be able to<br/>use the serial port.</li> </ol>                             |
|                                 |                                                       | Disable mode: By selecting [Disable], the BMC will not have any access to the serial port.                                                                                                    |
|                                 |                                                       | Disable is the default setting.                                                                                                    |
| SP Redirection                  | Enable     Disable                                    | This option is available only when <b>Console Redirection</b> , <b>COM Port 1</b> , and <b>COM Port 2</b> are set to [Enable]. It allows you to choose which COM port to have the redirection.                                            |
|                                 |                                                       | Disable is the default setting.                                                                                                    |
| Legacy OS/Option ROM<br>Display | • COM Port 2 • COM Port 1                             | Select a COM port to display redirection of Legacy OS and Legacy option ROM messages.                                                                                                    |
|                                 |                                                       | COM Port 1 is the default setting.                                                                                                    |
| COM1 Settings                   | N/A                                                   | Settings required for serial connections used for asynchronous start-stop communication.                                                                                                    |

| Item                    | Operation                                                                       | Description                                                                                                    |
|-------------------------|---------------------------------------------------------------------------------|----------------------------------------------------------------------------------------------------|
| COM1 Baud Rate          | <ul><li>115200</li><li>57600</li><li>38400</li><li>19200</li><li>9600</li></ul> | Control the connection speed between the host and remote system.  115200 is the default setting.                                                                                                    |
| COM1 Data Bits          | • <b>8</b> • 7                                                                  | Set the number of Data bits in each character.                                                                                                    |
| COM1 Parity             | • None • Odd • Even                                                             | Select parity bit in each character to be [None], [Odd], or [Even]. [None] means that no parity bit is sent at all.  None is the default setting.                                                                                                    |
| COM1 Stop Bits          | • 2<br>• 1                                                                      | Set Stop Bits. Stop Bits sent at the end of every character allow the signal receiver to detect the end of a character and to resynchronize with the character stream.                                                                                                    |
| COM1 Terminal Emulation | <ul><li>VT100</li><li>VT-UTF8</li><li>ANSI</li></ul>                            | Select [VT100] only if the remote emulator does not support ANSI text graphics. Consult the emulator documentation for more information. <b>ANSI</b> is the default setting. <b>Note:</b> If needed, change the character encoding setting in the remote emulator to ensure the characters show correctly. |
| COM1 Active After Boot  | <ul><li>Enable</li><li>Disable</li></ul>                                        | When [Disable] is selected, the Legacy Console Redirection is disabled before booting to legacy OS. When [Enable] is selected, the Legacy Console Redirection is enabled for legacy OS.  Enable is the default setting.                                                                                    |
| COM1 Flow Control       | • Disable<br>• Hardware                                                         | Select [Hardware] only if the remote emulator support and is using hardware flow control. Consult the emulator documentation for more information.  Disable is the default setting.                                                                                                    |
| COM2 Settings           |                                                                                 | Settings required for serial connections used for asynchronous start-stop communication.                                                                                                    |
| COM2 Baud Rate          | <ul><li>115200</li><li>57600</li><li>38400</li><li>19200</li><li>9600</li></ul> | Control the connection speed between the host and remote system.  115200 is the default setting.                                                                                                    |
| COM2 Data Bits          | • <b>8</b><br>• 7                                                               | Set the number of Data bits in each character.                                                                                                    |
| COM2 Parity             | <ul><li>None</li><li>Odd</li><li>Even</li></ul>                                 | Select parity bit in each character to be [None], [Odd], or [Even]. [None] means that no parity bit is sent at all.  None is the default setting.                                                                                                    |

| Item                    | Operation                                            | Description                                                                                                    |
|-------------------------|------------------------------------------------------|----------------------------------------------------------------------------------------------------|
| COM2 Stop Bits          | • 2<br>• 1                                           | Set Stop Bits. Stop Bits sent at the end of every character allow the signal receiver to detect the end of a character and to resynchronize with the character stream.                                                  |
| COM2 Terminal Emulation | <ul><li>VT100</li><li>VT-UTF8</li><li>ANSI</li></ul> | Select [VT100] only if the remote emulator does not support ANSI text graphics. Consult the emulator documentation for more information.  ANSI is the default setting.                                                  |
| COM2 Active After Boot  | • Enable • Disable                                   | When [Disable] is selected, the Legacy Console Redirection is disabled before booting to legacy OS. When [Enable] is selected, the Legacy Console Redirection is enabled for legacy OS.  Enable is the default setting. |
| COM2 Flow Control       | Disable     Hardware                                 | Select [Hardware] only if the remote emulator support and is using hardware flow control. Please consult the emulator documentation for more information.  Disable is the default setting.                              |

## **USB** Configuration

| Item                               | Operation | Description                                                                                                    |
|------------------------------------|-----------|----------------------------------------------------------------------------------------------------|
| USB Mass Storage Driver<br>Support |           | Enable/Disable USB Mass Storage Driver Support. This setting only takes effect in post time.                                 |
|                                    |           | Enable is the default setting.                                                                                               |
|                                    | • Enable  | <b>Notes:</b> If the USB Mass Storage Driver Support is disabled,                                                            |
|                                    | Disable   | The GUI tool for UEFI Setup utilities is disabled, in this case, the UEFI Setup utilities can only be launched in text mode. |
|                                    |           | Some other features relying on the USB Mass Storage<br>Driver Support might be disabled as well.                             |
| USB 3 Front/Rear Port 1            | Enable    | Enable or Disable USB individual ports.                                                                                      |
|                                    | Disable   | Enable is the default setting.                                                                                               |
| USB 2 Front Port                   | Enable    | Enable or Disabe USB individual ports.                                                                                       |
|                                    | Disable   | Enable is the default setting.                                                                                               |

## **Driver health**

This menu displays the health of the controllers in the system as reported by their corresponding drivers.

| Item                     | Operation                  | Description                                                                                                    |
|--------------------------|----------------------------|----------------------------------------------------------------------------------------------------|
|                          | The platform is:           | Select this option to view the health of the controllers in the system as reported by their corresponding drivers. |
|                          | Healthy                    |                                                                                                    |
|                          | Repair Required            |                                                                                                    |
|                          | Configuration     Required |                                                                                                    |
|                          | Operation Failed           |                                                                                                    |
| The platform is:         | Reconnect     Required     |                                                                                                    |
|                          | Reboot Required            |                                                                                                    |
|                          | Shutdown     Required      |                                                                                                    |
|                          | No Operation     Required  |                                                                                                    |
| Driver/Controller Status |                            |                                                                                                    |
|                          | Healthy                    |                                                                                                    |
|                          | Repair Required            |                                                                                                    |
| Controller Name- Status  | Configuration     Required |                                                                                                    |
|                          | Operation Failed           |                                                                                                    |
|                          | Reconnect     Required     | Select this option to view the health of controller.                                                               |
|                          | Reboot Required            |                                                                                                    |
|                          | Shutdown     Required      |                                                                                                    |
|                          | No Operation     Required  |                                                                                                    |

| Item                                    | Operation                                                                                                    | Description                                                    |
|-----------------------------------------|----------------------------------------------------------------------------------------------------|----------------------------------------------------------------|
| POST Attempts Driver                    | <ul> <li>Healthy</li> <li>Repair Required</li> <li>Configuration<br/>Required</li> <li>Operation Failed</li> <li>Reconnect<br/>Required</li> <li>Reboot Required</li> <li>Shutdown<br/>Required</li> <li>No Operation<br/>Required</li> </ul> | Select this option to view the health of post attempts driver. |
| Partition Driver (MBR/GPT/EI<br>Torito) | <ul> <li>Healthy</li> <li>Repair Required</li> <li>Configuration<br/>Required</li> <li>Operation Failed</li> <li>Reconnect<br/>Required</li> <li>Reboot Required</li> <li>Shutdown<br/>Required</li> <li>No Operation<br/>Required</li> </ul> | Select this option to view the health of partition driver.     |

## **Foreign Devices**

This menu displays a list of foreign devices, including unclassified devices, video devices, input devices, onboard devices, and other devices.

• Depending on your system configuration (for example, which device is installed), this page might be different.

| Item                                  | Operation | Description                                       |
|---------------------------------------|-----------|---------------------------------------------------|
| Non devices:<br>(Unclassified device) | N/A       | Display installed device information dynamically. |
| Video devices                         | N/A       |                                                   |
| Input devices                         | N/A       |                                                   |
| Onboard devices                       | N/A       |                                                   |
| Other devices                         | N/A       |                                                   |

# **Legacy BIOS**

This menu configures system UEFI firmware execution environment preferences for supporting legacy OS and legacy Option ROM.

| Item                                                   | Operation          | Description                                                                                                    |
|--------------------------------------------------------|--------------------|----------------------------------------------------------------------------------------------------|
| Legacy BIOS                                            | • Enable • Disable | Enable or disable the system UEFI firmware execution environment for supporting legacy OS and legacy Option ROM.  Enable is the default setting. |
| Rehook INT 19h                                         | Enable     Disable | [Enable] prevents devices from taking control of the boot process.  Disable is the default setting.                                              |
| Legacy BIOS is disabled due to secure boot is enabled. |                    | Note: Available only when secure boot is enabled.                                                                                                |

### **Memory**

This menu displays and provides options to change the memory setting.

**Note:** Options that are marked as "N/A" are read-only information and cannot be changed.

| Item                               | Operation                                                                                                    | Description                                                                                                    |
|------------------------------------|----------------------------------------------------------------------------------------------------|----------------------------------------------------------------------------------------------------|
| "System Memory Details" on page 38 |                                                                                                    | Provides status of System Memory.                                                                                                    |
| Total Usable Memory Capacity       | уууу GB                                                                                                    | Displays the total usable memory capacity.                                                                                                    |
| Memory Speed                       | <ul><li>Maximum</li><li>xxxxMHz</li><li>Minimum</li></ul>                                                                      | Dynamic information.  The memory speed is changed dynamically according to the combination of the installed CPU SKU, DIMM type, number of DIMMs per channel, and system motherboard support.  The system operates at the rated speed of the slowest DIMM in the system when populated with different speed DIMMs. If DIMMs are installed with a rated speed below 2400, this will result in the memory speed getting set to the Minimum value. |
| Memory Power Down Enable           | • Enable • Disable                                                                                                    | Enable or disable low-power features for DIMMs.  Enable is the default setting.                                                                                                    |
| NUMA Nodes per Socket              | <ul><li>NPS0</li><li>NPS1</li><li>NPS2</li><li>NPS4</li></ul>                                                                  | Specifies the number of desired NUMA nodes per CPU socket(e.g. NPS1 means 1 NUMA per socket). NPS0 will attempt to interleave the 2 CPU sockets together (non-NUMA mode).                                                                                                    |
| DRAM Scrub Time                    | <ul> <li>Disable</li> <li>1 hour</li> <li>4 hour</li> <li>8 hour</li> <li>16 hour</li> <li>24 hour</li> <li>48 hour</li> </ul> | Sets the period of time between successive DRAM scrub events.                                                                                                    |
| DRAM Post Package Repair           | Enable     Disable                                                                                                    | Enable or disable DRAM Post Package Repair.  Enable is the default setting.                                                                                                    |
| SMEE                               | Enable     Disable                                                                                                    | Control secure memory encryption enable.  Disable is the default setting.                                                                                                    |
| SEV ASID Count                     | <ul><li>253 ASIDs</li><li>509 ASIDs</li><li>AUTO</li></ul>                                                                     | This fields specifies the maximum valid ASID, which affects the maximum system physical address space.  16TB of physical address space is available for systems that support 253 ASIDs, while 8TB of physical address space is available for systems that support 509 ASIDs.                                                                                                    |
| SEV-ES ASID Space Limit<br>Control | • AUTO<br>• Manual                                                                                                    | Customize SEV-ES ASID space limit.                                                                                                    |

| Item                                | Operation                                             | Description                                                                                                    |
|-------------------------------------|-------------------------------------------------------|----------------------------------------------------------------------------------------------------|
| SEV-ES ASID Space Limit             | • 1<br>Range: 1 – 510                                 | SEV VMs using ASIDs below the SEV-ES ASID Space Limit must enable the SEV-ES feature. ASIDs from SEV-ES ASID Space Limit to (SEV ASID Count + 1) can only be used with SEV VMs. If this field is set to (SEV ASID Count + 1), all ASIDs are forced to be SEV-ES ASIDs. Hence, the valid values for this field is 1 - (SEV ASID Count + 1). Note: |
| SEV Control                         | • Enable • Disable                                    | Disable or enable SEV. To re-enable SEV, a power cycle is needed after selecting the <enabled> option.</enabled>                                                                                                    |
| Interleave                          | • Auto • Disable                                      | Enables or disables memory interleaving. Note that the NUMA nodes per socket value will be honored regardless of this setting.  Auto is the default setting.                                                                                                    |
| SubUrgRefLowerBound                 | [4]                                                   | Specifies the stored refresh limit to required enter sub-<br>urgent refresh mode.  Constraint: SubUrgRefLowerBound is less than or equal<br>to UrgRefLimit.  Valid value: 6 ~ 1.                                                                                                    |
| UrgRefLimit                         | [6]                                                   | Specifies the stored refresh limit to required enter urgent refresh mode.  Constraint: SubUrgRefLowerBound is less than or equal to UrgRefLimit.  Valid value: 6 ~ 1.                                                                                                    |
| DRAM Refresh Rate                   | • 1x<br>• 2x                                          | For better performance, a refresh rate of 1x is recommended. To mitigate rowhammer issue, choose refresh rate 2x, note that this may have a performance side effect.  1x is the default setting.                                                                                                    |
| TSME                                | <ul><li>Disable</li><li>Enable</li><li>AUTO</li></ul> | TSME refers to Transparent Secure Memory Encryption.  If choose Enable, the following parameters will be displayed:  • AddrTweakEn = 1  • ForceEncrEn = 0  • DataEncrEn = 1  AUTO is the default setting.                                                                                                    |
| "RAM Disk Configuration" on page 39 |                                                       | Sub menu.  Press [Enter] to add or remove RAM disks.                                                                                                    |

### **System Memory Details**

| Item                         | Operation | Description                                                                                                    |
|------------------------------|-----------|----------------------------------------------------------------------------------------------------|
| DIMM Details For Processor X |           | Display DIMM status.                                                                                                    |
| DIMM Details                 |           | Display DIMM population list.  Note: When a DIMM has double-bit errors (DBE), the [Enable] and [Disable] options will be available. For current generation, <b>Enable</b> is the default setting. |

### **RAM Disk Configuration**

Use this menu to add or remove RAM disks.

| Item                        | Operation                          | Description                                                                                                    |  |
|-----------------------------|------------------------------------|----------------------------------------------------------------------------------------------------|--|
| RAM Disk Configuration      | RAM Disk Configuration             |                                                                                                    |  |
| Disk Memory Type            | Boot Service     Data     Reserved | Selectable option.  Specifies type of memory to use from available memory pool in system to create a disk.  Boot Service Data is the default setting. |  |
| Create raw                  |                                    | Selectable sub menu.  Create a raw RAM disk.                                                                                                    |  |
| Create from file            |                                    | Executable item.  Click [Enter] to create a RAM disk from a given file.                                                                               |  |
| Created RAM disk list       |                                    | Executable item.  Select the created RAM disk list if you desire to remove it.                                                                        |  |
| Remove selected RAM disk(s) |                                    | Executable item.  Remove selected RAM disk(s).                                                                                                    |  |

#### **Create raw**

Use this menu to add a raw RAM disks.

| Item               | Operation | Description                                                                                                    |
|--------------------|-----------|----------------------------------------------------------------------------------------------------|
| Add A Raw RAM Disk |           |                                                                                                    |
| Size (Hex)         | 1000      | Text input.  The valid RAM disk size should be multiples of the RAM disk block size.  Boot Service Data is the default setting. |
| Create & Exit      |           | Executable item.  Click [Enter] to create a new RAM disk with the given starting and ending address.                            |
| Discard & Exit     |           | Executable item.  Click [Enter] to discard the changes.                                                                         |

### **Network**

This menu displays network devices and network related setting.

| Item                                 | Operation | Description                              |
|--------------------------------------|-----------|------------------------------------------|
| Global Network Settings              |           |                                          |
| "Network Stack Settings" on page 42  |           | Specify Network Stack Settings.          |
| "Network Boot Settings" on page 43   |           | Configure the network boot parameters.   |
| "HTTP Boot Configuration" on page 44 |           | Configure HTTP boot parameters.          |
| "Tls Auth Configuration" on page 45  |           | Select TIs authentication configuration. |

### **Network Stack Settings**

| Item               | Operation             | Description                                                                                                    |
|--------------------|-----------------------|----------------------------------------------------------------------------------------------------|
|                    | Enable                | Enable or disable UEFI Network Stack.                                                                                                    |
| Network Stack      | Disable               | Enable is the default setting.                                                                                                    |
| IPv4 PXE Support   | Enable     Disable    | Enable or disable IPv4 PXE Boot Support. If disabled, IPv4 PXE boot option will not be created.  Enable is the default setting.                                                                                                    |
| IPv4 HTTP Support  | Enable     Disable    | Enable or disable IPv4 HTTP Boot Support. If disabled, IPv4 HTTP boot option will not be created.  Enable is the default setting.                                                                                                  |
| IPv6 PXE Support   | • Enable<br>• Disable | Enable IPv6 PXE Boot Support. If disabled, IPv6 PXE boot option will not be created. <b>Enable</b> is the default setting.                                                                                                    |
| IPv6 HTTP Support  | Enable     Disable    | Enable IPv6 HTTP Boot Support. If disabled IPv6 HTTP boot option will not be created.  Disable is the default setting.                                                                                                    |
| IPSEC Certificate  | Enable     Disable    | Enable or disable IPSEC certificate for IKEV.  Enable is the default setting.                                                                                                    |
| PXE boot wait time | 0                     | Wait time in seconds to press ESC key to abort the PXE boot. Use either +/- or numeric keys to set the value.  Notes: When inputting an invalid value, the following popup message box will show up:  ERROR Invalid Input Range Ok |
| Media detect count | 1                     | Number of times presence of media will be checked. Use either +/- or numeric keys to set the value.  Notes: When inputting an invalid value, the following popup message box will show up:  ERROR  Invalid Input Range  Ok         |

### **Network Boot Settings**

| Item                                               | Operation | Description                                                                                      |
|----------------------------------------------------|-----------|--------------------------------------------------------------------------------------------------|
| VLAN Configuration list List of NICs in the system | N/A       | Display the boot configuration parameters on below items based on the installed network adapter. |
| ,                                                  |           | Example:                                                                                         |
| Example:                                           |           | MAC XX:XX:XX:XX:XX                                                                               |
| MAC:XX:XX:XX:XX:XX                                 |           | DOL Function Address                                                                             |
| Onboard PFA XX:XX:XX                               |           | PCI Function Address:                                                                            |
|                                                    |           | Bus XX:Dev XX:Func: XX                                                                           |

### **HTTP Boot Configuration**

Note: This menu is displayed only when IPv4 or IPv6 HTTP is enabled. The device information will be displayed when the network adapter is installed in the system, otherwise, no information will be displayed under the **HTTP Boot Configuration** menu.

| Item                       | Operation | Description                                                                                                    |
|----------------------------|-----------|----------------------------------------------------------------------------------------------------|
| List of NICs in the system |           | Set the boot configuration parameters.                                                                                    |
| e.g.                       |           | <b>Note:</b> To save the parameter settings, go back to the main menu and click <b>Save Settings</b> . Then, you will see |
| MAC:XX:XX:XX:XX            |           | the HTTP boot option in the <b>Start Options</b> list.                                                                    |

### **TIs Auth Configuration**

| Item                      | Operation | Description                                                      |
|---------------------------|-----------|------------------------------------------------------------------|
| Server CA Configuration   |           | Press <enter> to enroll or delete server CA certificate.</enter> |
| Client Cert Configuration |           | Configuring client certification is not allowed.                 |

### **Server CA Configuration**

| Item        | Operation | Description                                  |
|-------------|-----------|----------------------------------------------|
| Enroll Cert |           | Press <enter> to enroll certificate.</enter> |
| Delete Cert |           | Press <enter> to delete certificate.</enter> |

### Enroll Cert

| Item                     | Operation | Description                                                                                        |
|--------------------------|-----------|----------------------------------------------------------------------------------------------------|
| Enroll Cert Using File   |           | Press <enter>.</enter>                                                                             |
|                          |           | Select the storage device in the popped-up window.<br>Then, select the file to enroll certificate. |
| Cert GUID                |           | Press <enter>.</enter>                                                                             |
|                          |           | Input GUID of a certificate.                                                                       |
|                          |           | Example:                                                                                           |
|                          |           | 11111111-2222-3333-4444-1234567890ab                                                               |
| Commit Changes and Exit  |           | Press <enter> to commit changes and exit the page.</enter>                                         |
| Discard Changes and Exit |           | Press <enter> to discard changes and exit the page.</enter>                                        |

### Delete Cert

| Item                                   | Operation | Description                                          |
|----------------------------------------|-----------|------------------------------------------------------|
| List of certificate GUID               |           | Note: If there's no certificates, the list is empty. |
| Example:                               |           |                                                      |
| xxxxxxxxxxxxxxxxxxxxxxxxxxxxxxxxxxxxxx |           |                                                      |

# **Operating modes**

Select the operating mode bases on your preference.

| Item                   | Operation                                                          | Description                                                                                                    |
|------------------------|--------------------------------------------------------------------|----------------------------------------------------------------------------------------------------|
| Choose Operating Mode  | Maximum     Efficiency     Custom Mode     Maximum     Performance | Selectable option.  Select the operating mode based on your preference.  Power savings and performance are also highly dependent on hardware and software running on the system.  Maximum Efficiency is the default setting.                                                                                                    |
| Determinisim Slider    | Power     Performance                                              | Selectable option.  When set to Performance, performance is more predictable (deterministic) and operates at the lowest common denominator among the cores. But aggregate peak performance may be reduced. When set to Power, cores can scale frequency independently. Aggregate performance may be higher, but predictability is lower.  Performance is the default setting.                                                                      |
| Core Performance Boost | <ul><li>Disable</li><li>Enable</li></ul>                           | Selectable option.  When set to [Enable], cores can go to turbo frequencies.  Enable is the default setting.                                                                                                    |
| сТDР                   | Maximum     Manual     Auto                                        | Selectable option. Sets the maximum power consumption for the CPU. Auto sets cTDP=TDP for the installed CPU SKU. Maximum sets the maximum allowed cTDP value for the installed CPU SKU. Usually, maximum is greater than TDP. If a manual value is entered that is larger than the max value allowed, the value will be internally limited to the maximum allowable value. cTDP is only configurable before OS boot.  Auto is the default setting. |

| Item                       | Operation                                                              | Description                                                                                                    |
|----------------------------|------------------------------------------------------------------------|----------------------------------------------------------------------------------------------------|
| cTDP Manual                | [0]                                                                    | Numeric input  Sets the maximum power consumption for the CPU. Auto sets cTDP=TDP for the installed CPU SKU. Maximum sets the maximum allowed cTDP value for the installed CPU SKU. Usually, maximum is greater than TDP. If a manual value is entered that is larger than the max value allowed, the value will be internally limited to the maximum allowable value. cTDP is only configurable before OS boot.                           |
| Package Power Limit        | Maximum     Manual     Auto                                            | Selectable option.  Sets the CPU package power limit. Compared to cTDP, PPL can also be changed at runtime and PPL supports a much lower effective limit than cTDP. If <b>Auto</b> is selected, it will be set to the maximum value allowed by the installed CPU. The maximum value allowed for PPL is the cTDP limit. <b>Auto</b> is the default setting.                                                                                 |
| Package Power Limit Manual | [0]                                                                    | Numeric input  If a manual value is entered that is larger than the maximum value allowed, the value will be internally limited to the maximum allowable value. The maximum value allowed for PPL is the cTDP limit.                                                                                                    |
| Memory Speed               | xxxx MHz      Minimum                                                  | Selectable option.  The option number of memory speed is changed dynamically according to the combination of installed CPU SKU, DIMM type, number of DIMMs per channel, and system motherboard support. The system operate at the rated speed of the slowest DIMM in the system when populated with different speed DIMMs. Install DIMM which the rated speed below 2400 will result in the memory speed getting set to the minimum value. |
| Efficiency Mode            | • Enable • Disable                                                     | Selectable option.  Enables/disables efficiency mode. When enabled, uses power efficiency optimized CCLK DPM settings.  Enable is the default setting.                                                                                                    |
| 4-link xGMI max Speed      | <ul><li>Minimum</li><li>13Gbps</li><li>16Gbps</li><li>18Gbps</li></ul> | Selectable option.  Sets the xGMI speed. N is the maximum speed and is auto-calculated from the system board capabilities. For system boards that do not support 4 discrete xGMI speed choices, some menu choices besides "Minimum" will result in the xGMI speed getting set to the minimum value.  Minimum is the default setting.                                                                                                    |

| Item                     | Operation                                                     | Description                                                                                                    |
|--------------------------|---------------------------------------------------------------|----------------------------------------------------------------------------------------------------|
| Global C-state Control   | Disable     Enable                                            | Selectable option.  Global enables/disable for IO based C-state generation and DF C-states.  Enable is the default setting.                                                                                                    |
| SOC P-states             | • Auto • P0 • P1 • P2 • P3                                    | Selectable option.  [Maximum Performance] allows the most aggressive use of turbo and power management functions are disabled, thereby increasing power consumption. [Minimal Power] disables turbo and maximizes the use of power management features. When a preset mode is selected, the low-level settings are not changeable and will be grayed out. If user would like to change the settings, please choose [Custom Mode] in "Operating Mode" located under "System Setting" submenu.  Auto is the default setting. |
| DF C-States              | Disable     Enable                                            | Selectable option.  Enables/disable data fabric (DF) C-states. Data fabric C-states may be entered when all cores are in CC6.  Enable is the default setting.                                                                                                    |
| P-state 1                | • Enable • Disable                                            | Selectable option.  Enables/disables CPU P1 P-state.  Enable is the default setting.                                                                                                    |
| P-State 2                | • Enable • Disable                                            | Selectable option.  Enables/disables CPU P2 P-state.  Enable is the default setting.                                                                                                    |
| Memory Power Down Enable | • Enable • Disable                                            | Selectable option.  Enables/disables low-power features for DIMMs.                                                                                                    |
| NUMA Nodes per Socket    | <ul><li>NPS0</li><li>NPS1</li><li>NPS2</li><li>NPS3</li></ul> | Selectable option.  Specifies the number of desired NUMA nodes per CPU socket(e.g. NPS1 means 1 NUMA per socket). NPS0 will attempt to interleave the 2 CPU sockets together (non-NUMA mode).                                                                                                    |

### **Power**

Use this menu to configure power scheme options.

| Item                    | Operation          | Description                                                                                                    |
|-------------------------|--------------------|----------------------------------------------------------------------------------------------------|
| ACPI Fixed Power Button | • Enable • Disable | Enable/Disable ACPI Fixed Power Button. When setting as disabled, physically pressing the power button on front of the system won't execute the Operating System's Power Button Policy such as shutdown, turn off monitor, etc. Also, when disabled the 'Shut down OS and" options under the iMM Server Power Actions feature will be disabled.  Enable is the default setting. |
| Efficiency Mode         | • Enable • Disable | Option  Enables/disables efficiency mode. When enabled, uses power efficiency optimized CCLK DPM settings.  Enable is the default setting.                                                                                                    |

### **Processors**

This menu displays and provides options to change the processor settings.

| Item                   | Operation       | Description                                                                                                    |
|------------------------|-----------------|----------------------------------------------------------------------------------------------------|
| Processor Details      |                 | Selectable submenu.                                                                                                    |
|                        |                 | Displays summary of the installed processors.                                                                                                    |
|                        | Power           | Selectable option.                                                                                                    |
| Determinism Slider     | Performance     | When set to Performance, performance is more predictable (deterministic) and operates at the lowest common denominator among the cores. But aggregate peak performance may be reduced. When set to Power, cores can scale frequency independently. Aggregate performance may be higher, but predictability is lower.  Performance is the default setting.                                         |
|                        | Disable         | Selectable option.                                                                                                    |
| Core Performance Boost | Enable          | When set to Enable, cores can go to turbo frequencies.                                                                                                    |
|                        |                 | Enable is the default setting.                                                                                                    |
|                        | Maximum         | Selectable option.                                                                                                    |
| cTDP                   | Manual     Auto | Sets the maximum power consumption for the CPU. Auto sets cTDP=TDP for the installed CPU SKU. Maximum sets the maximum allowed cTDP value for the installed CPU SKU. Usually, maximum is greater than TDP. If a manual value is entered that is larger than the max value allowed, the value will be internally limited to the maximum allowable value. cTDP is only configurable before OS boot. |
|                        |                 | Auto is the default setting.                                                                                                    |
|                        | [0]             | Numeric input.                                                                                                    |
| cTDP Manual            |                 | Sets the maximum power consumption for the CPU. Auto sets cTDP=TDP for the installed CPU SKU. Maximum sets the maximum allowed cTDP value for the installed CPU SKU. Usually, maximum is greater than TDP. If a manual value is entered that is larger than the max value allowed, the value will be internally limited to the maximum allowable value. cTDP is only configurable before OS boot. |
|                        | Maximum         | Selectable option.                                                                                                    |
| Package Power Limit    | Manual     Auto | Sets the CPU package power limit. Compared to cTDP, PPL can also be changed at runtime and PPL supports a much lower effective limit than cTDP. If <b>Auto</b> is selected, it will be set to the maximum value allowed by the installed CPU. The maximum value allowed for PPL is the cTDP limit.                                                                                                |
|                        |                 | Auto is the default setting.                                                                                                    |

| Item                       | Operation                                                              | Description                                                                                                    |
|----------------------------|------------------------------------------------------------------------|----------------------------------------------------------------------------------------------------|
|                            | [0]                                                                    | Numeric input                                                                                                    |
| Package Power Limit Manual |                                                                        | If a manual value is entered that is larger than the maximum value allowed, the value will be internally limited to the maximum allowable value. The maximum value allowed for PPL is the cTDP limit.                                                                                                    |
| 4-Link xGMI Max Speed      | <ul><li>Minumum</li><li>13Gbps</li><li>16Gbps</li><li>18Gbps</li></ul> | Selectable option.  Sets the xGMI speed. N is the maximum speed and is auto-calculated from the system board capabilities. For system boards that do not support 4 discrete xGMI speed choices, some menu choices besides "Minimum" will result in the xGMI speed getting set to the minimum value.  Minimum is the default setting.                                                                                                    |
|                            | • Diaghla                                                              | Selectable option.                                                                                                    |
| Global C-state Control     | <ul><li>Disable</li><li>Enable</li></ul>                               | Global enables/disable for IO based C-state generation and DF C-states.                                                                                                    |
|                            |                                                                        | Enable is the default setting.                                                                                                    |
| SOC P-states               | • Auto<br>• P0<br>• P1<br>• P2<br>• P3                                 | Selectable option.  [Maximum Performance] allows the most aggressive use of turbo and power management functions are disabled, thereby increasing power consumption. [Minimal Power] disables turbo and maximizes the use of power management features. When a preset mode is selected, the low-level settings are not changeable and will be grayed out. If user would like to change the settings, please choose [Custom Mode] in "Operating Mode" located under "System Setting" submenu.  Auto is the default setting. |
|                            | a Diaghla                                                              | Selectable option.                                                                                                    |
| DF C-States                | <ul><li>Disable</li><li>Enable</li></ul>                               | Enables/disable data fabric (DF) C-states. Data fabric C-states may be entered when all cores are in CC6.                                                                                                    |
|                            |                                                                        | Enable is the default setting.                                                                                                    |
| P-state 1                  | • Enable • Disable                                                     | Selectable option.  Enables/disables CPU P1 P-state.  Enable is the default setting.                                                                                                    |
| P-State 2                  | Enable     Disable                                                     | Selectable option.  Enables/disables CPU P2 P-state.                                                                                                    |
| r-3idle 2                  |                                                                        | Enable is the default setting.                                                                                                    |

| Item                                 | Operation                                | Description                                                                                                    |
|--------------------------------------|------------------------------------------|----------------------------------------------------------------------------------------------------|
| Preferred I/O Bus                    | Preferred     Disable                    | Selectable option.  When "No Priority" is selected, there is no preferred IO bus. When a specific bus is selected for higher IO priority, the format of the field is XX, where XX is the bus number in hex.                                                                                                    |
| Preferred I/O Bus Number             | [0]                                      | Numeric input  Preferred IO Bus Number 0x0-0xFF: Bus Number.                                                                                                    |
| Enhanced Preferred IO Mode           | Enable     Disable                       | Enabling the Enhanced Preferred I/O mode assures an LCLK value for best performance. (Note: Setting 'LCLK Freq Control' on the same Root Complex which the Preferred IO Bus belongs to, to anything other than 'Auto' will override the Enhanced Preferred IO Mode.)  Note: This item is only available when Preferred IO Bus is set to Preferred. |
| ACPI SRAT L3 Cache as NUMA<br>Domain | Enable     Disable                       | When enabled, each CCX in the system will be declared as a separate NUMA domain. When disabled, memory addressing/NUMA nodes per socket will be declared.                                                                                                    |
| L1 Stream HW Prefetcher              | • Enable • Disable                       | Selectable option.  Enables/disables L1 stream HW prefetcher. Fetches the next cache line into the L1 cache when cached lines are reused within a certain time period or accessed sequentially.                                                                                                    |
| L2 Stream HW Prefetcher              | • Enable • Disable                       | Selectable option.  Enables/disable L2 stream HW prefetcher. Fetches the next cache line into the L2 cache when cached lines are reused within a certain time period or accessed sequentially.                                                                                                    |
| L1 Stride Prefetcher                 | • Enable • Disable                       | Selectable option.  Enables/Disables L1 stride prefetcher. Uses memory access history to fetch additional data lines into L1 cache when each access is a constant distance from the previous. Some workloads may benefit from having it disabled.                                                                                                  |
| L1 Region Prefetcher                 | <ul><li>Enable</li><li>Disable</li></ul> | Selectable option.  Enables/Disables L1 region prefetcher. Fetches additional data lines into L1 cache when the data access for a given instruction tends to be followed by a consistent pattern of subsequent accesses. Some workloads may benefit from having it disabled.                                                                       |
| L2 Up/Down Prefetcher                | • Enable • Disable                       | Selectable option.  Enables/Disables L2 Up/Down prefetcher. Uses memory access history to determine whether to fetch the next or previous line for all memory accesses. Some workloads may benefit from having it disabled.                                                                                                    |

| Item                    | Operation                                              | Description                                                                                                    |
|-------------------------|--------------------------------------------------------|----------------------------------------------------------------------------------------------------|
| SMT Mode                | Enable     Disable                                     | Selectable option.  Can be used to disable symmetric multithreading. To reenable SMT, a power cycle is needed after selecting Enable.                                                                                                    |
| СРРС                    | • Enable • Disable                                     | Selectable option.  CPPC(cooperative processor performance control) is a way for the OS to influence the performance of a CPU on a contiguous and abstract scale without knowledge of power budgets or discrete processor frequencies.                                                                                                    |
| BoostFmax               | Auto     Manual                                        | Selectable option.  Maximum boost frequency. Auto set the boost frequency to the fused value for the installed CPU. When a manual value is entered, the value entered is a 4 digit number representing the maximum boost frequency in MHZ. The value entered applies to all cores.                                                                  |
| BoostFmax Manual        | [0]                                                    | Numeric input  Maximum boost frequency. Auto set the boost frequency to the fused value for the installed CPU. When a manual value is entered, the value entered is a 4 digit number representing the maximum boost frequency in MHZ. The value entered applies to all cores.  Note: This item is only available when "BoostFmax" is set to Manual. |
| SVM Mode                | Disable     Enable                                     | Selectable option.  Enable/disable CPU Virtualization                                                                                                    |
| xGMI Maximum Link Width | • 0<br>• 1<br>• Auto                                   | Selectable option.  Sets the xGMI width. Auto sets maximum width based on the system capabilities.                                                                                                    |
| APIC Mode               | <ul><li> xAPIC</li><li> X2APIC</li><li> Auto</li></ul> | <ul> <li>Selectable option.</li> <li>APIC Mode. xAPIC scales to only 255 hardware threads.</li> <li>x2APIC scales beyond 255 hardware threads but is not supported by some legacy OS versions.</li> <li>Auto uses x2APIC only if 256 hardware threads are in the system. Otherwise xAPIC is used.</li> </ul>                                        |
| Fast Short REP MOVSB    | Disable     Enable                                     | (FSRM) Can be disabled for analysis purposes as long as OS supports it.                                                                                                    |
| SEV-SNP Support         | • Disable • Enable                                     | Enable or Disable SEV-SNP Support.                                                                                                    |

| Item                                      | Operation                                                          | Description                                                                                                    |
|-------------------------------------------|--------------------------------------------------------------------|----------------------------------------------------------------------------------------------------|
| HSMP Support                              | Disable     Enable     Auto                                        | HSMP (Host System Management Port) is an interface to provide OS-level software with access to system management functions via a set of mailbox registers.  • Auto: Use hardware default value.                                                                                                    |
|                                           |                                                                    | <ul><li>Enable: Enable HSMP interface support.</li><li>Disable: Disable HSMP interface support.</li></ul>                                                                                                    |
| Enhanced REP MOVSB/STOSB                  | Disable     Enable                                                 | (ERMSB) Can be disabled for analysis purposes as long as OS supports it.                                                                                                    |
| DLWM Support                              | Disable     Enable                                                 | DLWM saves power during periods of low socket-to-<br>socket data traffic by reducing the number active xGMI<br>lanes per link from 16,8,2. Disabling this parameter can<br>achieve a fixed xGMI link width.                                                                                               |
| 3D V-Cache                                | Auto     Disable                                                   | 3D V-Cache only takes effect in systems powered by AMD EPYC 7003 Series Processors equipped with AMD 3D V-Cache technology. Setting this option to <enable> can leverage the extra L3 cache.</enable>                                                                                                    |
| Number of Enabled CPU Cores<br>Per Socket | List of all available core counts based on CCDs and Cores Per CCD. | Select the total number of enabled CPU cores per socket to be activated. Options available are dependent on CPU SKU topology. performance.  Note: n is the maximum number of cores that installed processor support. For example, if the installed processor support 6 cores, it will show All,1,2,3,4,5. |
| "Secured-Core" on page 56                 |                                                                    | Selectable submenu.  Secured Core configuration setup page                                                                                                    |

### **Secured-Core**

| Item         | Operation                                               | Description                                                                                                    |  |
|--------------|---------------------------------------------------------|----------------------------------------------------------------------------------------------------|--|
| Secured-Core | Secured-Core .                                          |                                                                                                    |  |
|              | Disabled                                                | Enable Secured Core support.                                                                                                    |  |
| Secured-Core | Enabled                                                 | Disabled is the default setting.                                                                                                    |  |
| ІОММИ        | <ul><li>Disabled</li><li>Enabled</li><li>Auto</li></ul> | [Auto] means that IOMMU will be enabled by default and allows the system to flexibly enable/disable it by decision.  [Enable/Disable] is used to enable/disable IOMMU.  Auto is the default setting. |  |
| DMAr Support | <ul><li>Disabled</li><li>Enabled</li><li>Auto</li></ul> | Enable DMAr system protection during POST. <b>Auto</b> is the default setting.                                                                                                    |  |

| Item                        | Operation                                               | Description                                                                                            |
|-----------------------------|---------------------------------------------------------|----------------------------------------------------------------------------------------------------|
| DRTM Virtual Device Support | <ul><li>Disabled</li><li>Enabled</li><li>Auto</li></ul> | Enable DRTM ACPI virtual device. <b>Auto</b> is the default setting.                                   |
| TSME                        | <ul><li>Disabled</li><li>Enabled</li><li>Auto</li></ul> | Transparent SME:  • AddrTweakEn = 1  • ForceEncrEn = 0  • DataEncrEn = 1  Auto is the default setting. |

### **Processor Details**

| Item                                      | Operation | Description                                                                                                    |
|-------------------------------------------|-----------|----------------------------------------------------------------------------------------------------|
| Processor Details                         |           |                                                                                                    |
|                                           |           | Dynamic information.                                                                                                    |
| Processor Socket                          |           | Displays processor Socket Table.                                                                                                    |
|                                           |           | Dynamic information.                                                                                                    |
| Processor ID                              |           | Displays processor IDs.                                                                                                    |
|                                           |           | Dynamic information.                                                                                                    |
| Processor Frequency                       |           | Displays processor frequency values.                                                                                                    |
|                                           |           | Dynamic information.                                                                                                    |
| Processor Revision                        |           | Displays microcode revision values.                                                                                                    |
|                                           |           | Dynamic information.                                                                                                    |
| L1 Cache RAM                              |           | Displays amount of L1 cache RAM.                                                                                                    |
|                                           |           | Dynamic information.                                                                                                    |
| L2 Cache RAM                              |           | Displays amount of L2 cache RAM.                                                                                                    |
| L3 Cache RAM                              |           | Dynamic information.                                                                                                    |
|                                           |           | Displays amount of L3 cache RAM.                                                                                                    |
| Ones Day Control (Commonted)              |           | Dynamic information.                                                                                                    |
| Cores Per Socket (Supported/<br>Enabled)  | ,         | Displays number of supported and enabled processor cores per processor socket.                                                                                  |
| Thursda Day Coalest                       |           | Dynamic information.                                                                                                    |
| Threads Per Socket<br>(Supported/Enabled) |           | Displays number of supported and enabled processor threads per processor socket.                                                                                |
|                                           |           | Dynamic information.                                                                                                    |
| Dies Per CPU (Supported/<br>Enabled)      |           | The number of dies per installed CPU can be used to calculate the total activated cores based. See the "Number of enabled CPU cores per socket" menu selection. |

| Item                | Operation | Description                                                                                                    |
|---------------------|-----------|----------------------------------------------------------------------------------------------------|
|                     |           | Dynamic information.                                                                                                    |
|                     |           | Displays version of Processor 1.                                                                                                    |
| Processor 1 Version |           | Note: The string might be read as generic string format. If any concern, you might check with Intel dear customer letter (DCL) for more detail. Such as the "Brand String" field in the document.        |
| Processor n Version |           | Dynamic information.                                                                                                    |
|                     |           | Displays version of Processor n.                                                                                                    |
|                     |           | <b>Note:</b> The string might be read as generic string format. If any concern, you might check with Intel dear customer letter (DCL) for more detail. Such as the "Brand String" field in the document. |

## **Recovery and RAS**

Use this menu to configure recovery policies and advanced reliability, availability, and serviceability settings.

| Item            | Operation | Description |
|-----------------|-----------|-------------|
| POST Attempts   |           | Sub menu.   |
| Advanced RAS    |           | Sub menu.   |
| System Recovery |           | Sub menu.   |

### **POST Attempts**

Use this menu to configure POST attempt limits.

| Item               | Operation                                               | Description                                                                                                    |
|--------------------|---------------------------------------------------------|----------------------------------------------------------------------------------------------------|
| POST Attempts      |                                                         |                                                                                                    |
| Post Attempt Limit | <ul><li>Disable</li><li>9</li><li>6</li><li>3</li></ul> | Selectable options  When the number of consecutive failed POST attempts reaches the limit, the system will reboot with the factory default settings.  3 is the default setting. |

**Note:** You may encounter some message boxes when post attempts. Follow the message for setup.

### **Advanced RAS**

Use this menu to configure advanced reliability, availability, and serviceability settings.

| Item                   | Operation                                | Description                                                                                                    |
|------------------------|------------------------------------------|----------------------------------------------------------------------------------------------------|
| Advanced RAS           |                                          |                                                                                                    |
| PCI Error Recovery     | <ul><li>Enable</li><li>Disable</li></ul> | Selectable option.  Allow the system to recover from an uncorrectable PCle fault when enabled. The faulting PCle device will be disabled for error containment and the OS will be notified to rescan the PCle buses. An uncorrectable PCle fault will result in an NMI when disabled.  Disable is the default setting. |
| Reset after sync flood | • Enable • Disable                       | Selectable option.  Enable AB to forward downstream sync-flood message to system controller.  Enable is the default setting.                                                                                                    |

### **System Recovery**

Use this menu to configure recovery policies.

| Item                      | Operation          | Description                                                                                                    |
|---------------------------|--------------------|----------------------------------------------------------------------------------------------------|
| POST Watchdog Timer       | Enable     Disable | Selectable options  Enable/Disable POST Watchdog Timer. <b>Disable</b> is the default setting.                                                                                                    |
| POST Watchdog Timer Value | [5]                | Numeric input.  Enter POST loader Watchdog timer value in minutes from the specified range (5-20).                                                                                                    |
| Reboot System On NMI      | • Enable • Disable | Selectable options  Enable/Disable reboot of the system during non-maskable interrupt.  Enable is the default setting.  Notes:  If NMI is triggered by NMI button as diagnostic interrupt, XCC would only drive NMI without reboot action.  If NMI is triggered by XCC WebUI/IPMIcmd as software NMI, XCC would perform action based on setting. The default reboot timeout is 60 seconds. |

# **Security**

Use this menu to configure system security settings.

| Item                      | Operation | Description                                                                                                    |
|---------------------------|-----------|----------------------------------------------------------------------------------------------------|
| Security                  |           |                                                                                                    |
|                           |           | Sub menu.                                                                                                    |
|                           |           | Change Physical Presence Policy options.                                                                                                    |
|                           |           | Notes:                                                                                                    |
| Physical Presence Policy  |           | Check your UEFI firmware version to decide whether<br>asserting physical presence is required before any<br>changes to security settings.   |
| Configuration             |           | <ul> <li>UEFI firmware before v2.02</li> </ul>                                                                                              |
|                           |           | Asserting physical presence is required.                                                                                                    |
|                           |           | <ul> <li>UEFI firmware v2.02 and later</li> </ul>                                                                                           |
|                           |           | Asserting physical presence is no longer required, all local accounts and some authorized remote accounts can directly change the settings. |
| Secure Boot Configuration |           | Sub menu.                                                                                                    |
|                           |           | Configure Secure Boot options.                                                                                                    |
| Trusted Platform Module   | Sub menu. |                                                                                                    |
|                           |           | Configure the TPM Setup options.                                                                                                    |

### **Physical Presence Policy Configuration**

Use this menu to configure physical presence policy settings.

| Item                                      | Operation                                                                                                    | Description                                                                                                    |  |
|-------------------------------------------|----------------------------------------------------------------------------------------------------|----------------------------------------------------------------------------------------------------|--|
| Physical Presence Policy Configuration    |                                                                                                    |                                                                                                    |  |
| Physical Presence Policy                  | • Enabled • Disabled                                                                                                    | Selectable option.  Enable/Disable "Remote Physical Presence Policy". The option is modifiable when "Physical Presence State" is asserted. Enabled allows Remote Physical Presence to be asserted without the need for Hardware Physical Presence. Once enabled, a time-out value is used to assert the policy for a specified number of minutes. NOTE: If moved to the Disabled state it will require Hardware Physical Presence to re-enable this policy.  Enable is the default setting.  Note: If moved to the Disabled state, it will require Hardware Physical Presence to re-enable this policy.  |  |
| Minutes To Assert                         | 30                                                                                                    | Dynamic information.  Number of minutes (range 1-100) to have Remote Physical Presence asserted. Physical Presence Policy must be Enabled and a value set to have remote physical Presence asserted.                                                                                                    |  |
| Physical Presence State                   | Hardware Physical Presence Asserted     Remote Physical Presence Asserted     Hardware and Remote Physical Presence are Asserted     De-asserted | If Hardware Physical Presence Jumper is Asserted, the only way to de-assert Physical Presence is to change the jumper on the planar.  Asserting allows Physical Presence to be set for a duration listed in minutes even if Hardware Physical Presence Jumper is not asserted. Asserting does not require a reboot.  Both the Hardware Physical Presence Jumper on the planar and the Remote Physical Presence are Asserted.  De-asserting turns off Physical Presence (unless the HW Physical Presence Jumper is asserted). De-asserting does not require a reboot.  De-asserted is the default setting |  |
| Toggle Remote Physical<br>Presence Assert | <ul><li>Asserted</li><li>De-asserted</li></ul>                                                                                                   | Selectable option.  Switch the Remote Physical Presence between Asserted and De-asserted when "Physical Presence Policy" is enabled.  Note:  The option is NOT modifiable when "Physical Presence Policy" is disabled.                                                                                                    |  |

#### **Secure Boot Configuration**

Use this menu to configure secure boot settings.

#### Notes:

- Check your UEFI firmware version to decide whether asserting physical presence is required before any changes to security settings.
  - UEFI firmware before v2.02

Asserting physical presence is required.

- UEFI firmware v2.02 and later

Asserting physical presence is no longer required, all local accounts and some authorized remote accounts can directly change the settings.

| Item               | Operation                                      | Description                                                                                                    |  |  |
|--------------------|------------------------------------------------|----------------------------------------------------------------------------------------------------|--|--|
| Secure Boot        | Secure Boot                                    |                                                                                                    |  |  |
| Physical Presence  | <ul><li>Asserted</li><li>De-asserted</li></ul> | Dynamic information.  Display the current Physical Presence status.  Physical Presence is a form of authorization to perform certain security functions. [Asserted] means being authorized.  "Secure Boot Setting" and "Secure Boot Policy" is modifiable when "Physical Presence" is asserted.  De-asserted is the default setting  Note: When the setting is De-asserted, the whole page is grayed. |  |  |
| Secure Boot Status | • <b>Disabled</b> • Enabled                    | Dynamic information.  Display the current secure boot status.  Disabled is the default setting.                                                                                                    |  |  |
| Secure Boot Mode   | Setup Mode     User Mode                       | Selectable option.  System will do secure boot authentication when "Secure Boot Mode" is [User Mode] and secure boot is enabled.  User Mode is the default setting.                                                                                                    |  |  |

| Item                      | Operation                                                                                                    | Description                                                                                                    |
|---------------------------|----------------------------------------------------------------------------------------------------|----------------------------------------------------------------------------------------------------|
| Secure Boot Setting       | • Enable • <b>Disable</b>                                                                                                    | Selectable option.  Enable/Disable secure boot. This setting is modifiable when "Physical Presence" is asserted and cannot be loaded to default in Setup Utility.  User Mode is the default setting.  Notes:  When you attempt to enable secure boot while CSM is enabled, there is a prompt to tell you.  Legacy BIOS will be disabled when secure boot is enabled.  When you fail to change secure boot settings, verify physical presence and retry.                                                                                                    |
| Secure Boot Policy        | <ul> <li>Factory Policy</li> <li>Custom Policy</li> <li>Delete All Keys</li> <li>Delete PK</li> <li>Reset All Keys to Default</li> </ul> | Selectable option.  This setting is modifiable when "Physical Presence" is asserted and cannot be loaded to default in Setup Utility.  [Factory Policy]: Factory default keys will be used after reboot. Factory Policy is the default setting.  [Custom Policy]: Customized keys will be used after reboot.  [Delete All Keys]: PK, KEK, DB and DBX will be deleted after reboot.  [Delete PK]: PK will be deleted after reboot.  "Secure Boot Mode" is [Setup Mode] and "Secure Boot Policy" is [Custom Policy] after PK is deleted.  [Reset All Keys to Default]: All the keys will be set to factory defaults and "Secure Boot Policy" is [Factory Policy] after reboot. |
| View Secure Boot Keys     |                                                                                                    | Sub menu.  View the details of PK(Platform Key), KEK (Key Exchange Key), DB (Authorized Signature Database) and DBX (Forbidden Signature Database).                                                                                                    |
| Secure Boot Custom Policy |                                                                                                    | Sub menu.  Customize PK (Platform Key), KEK (Key Exchange Key), DB (Authorized Signature Database) and DBX (Forbidden Signature Database).  This item is available when <b>Secure Boot Policy</b> is set as [Custom Policy].                                                                                                    |

### **View Secure Boot Keys**

Use this menu to view secure boot keys.

| Item                  | Operation | Description                                                                                                    |  |
|-----------------------|-----------|----------------------------------------------------------------------------------------------------|--|
| View Secure Boot Keys |           |                                                                                                    |  |
| Secure Boot variable  |           | Dynamic information.  Displays the platform keys, key exchange keys, authorized signature database, and forbidden signature database. |  |
| Size                  |           | Dynamic information.  Displays the number of key bytes.                                                                               |  |
| Keys                  |           | Dynamic information.  Displays all certificates.                                                                                      |  |
| Key Source            |           | Dynamic information.  Displays the certificate sources. The sources can be Factory Default, No Keys, Mixed, or Customized.            |  |

#### **Secure Boot Custom Policy**

Use this menu to configure secure boot custom policy.

| Item                      | Operation | Description                                                                                                    |
|---------------------------|-----------|----------------------------------------------------------------------------------------------------|
| Secure Boot Custom Policy | •         |                                                                                                    |
|                           |           | Executive item.                                                                                                 |
| Enroll UEFI Image         |           | Enrolls the SHA256 hash of the selected UEFI image binary into the authorized signature database.               |
|                           |           | Dynamic information.                                                                                            |
| Secure Boot variable      |           | Displays the platform keys, key exchange keys, authorized signature database, and forbidden signature database. |
|                           |           | Dynamic information.                                                                                            |
| Size                      |           | Displays the number of bytes.                                                                                   |
| Wasse.                    |           | Dynamic information.                                                                                            |
| Keys                      |           | Displays the number of certificates.                                                                            |
|                           |           | Dynamic information.                                                                                            |
| Key Source                |           | Displays the certificate sources. The sources can be Factory Default, No Keys, Mixed, or Customized.            |
|                           |           | Executive item.                                                                                                 |
| PK                        |           | Enrolls a PK or delete the existing key.                                                                        |
|                           |           | Executive item.                                                                                                 |
| KEK                       |           | Enrolls a KEK or delete the existing key.                                                                       |
|                           |           | Executive item.                                                                                                 |
| DB                        |           | Enrolls a DB or delete the existing key.                                                                        |
|                           |           | Executive item.                                                                                                 |
| DBX                       |           | Enrolls a DBX or delete the existing key.                                                                       |

#### **Trusted Platform Module**

Use this menu to configure TPM.

#### **Trusted Platform Module (TPM 2.0)**

| Item                                                                                                    | Operation | Description                                                                                                    |
|----------------------------------------------------------------------------------------------------|-----------|----------------------------------------------------------------------------------------------------|
| Trusted Platform Module                                                                                                    |           |                                                                                                    |
| TRULO                                                                                                    |           | Sub menu.                                                                                                    |
| TPM 2.0                                                                                                    |           | Configure the TPM 2.0 setup options.                                                                                                    |
| TDM Vancian                                                                                                    |           | Dynamic information.                                                                                                    |
| TPM Version                                                                                                    |           | Displays the TPM version.                                                                                                    |
|                                                                                                    |           | Selectable option.                                                                                                    |
|                                                                                                    |           | Press [Enter] to update the TPM to TPM 1.2.                                                                                                    |
| Update to TPM 1.2 compliant                                                                                                    |           | Notes:                                                                                                    |
| Note: If current TPM version doesn't support version toggling, this item will be hid.                                            |           | Change is effective after system reboot and physical presence confirmed. You can only switch TPM firmware 128 times.                                                                    |
|                                                                                                    |           | Click this button, a pop-up warning message will show<br>up to confirm the action. Update is a significant<br>change. Once completed, all keys and encrypted data<br>will be lost.      |
|                                                                                                    |           | Selectable option.                                                                                                    |
| Update to TPM 2.0 firmware version 7.2.2.0 Note: If current TPM version doesn't support version toggling, this item will be hid. |           | Press [Enter] to update the TPM 2.0 firmware from 7.2.1.0 to 7.2.2.0.                                                                                                    |
|                                                                                                    |           | <b>Note:</b> This action is irreversible, you won't be able to change to TPM 1.2 or an earlier firmware version of TPM 2.0. The updated firmware will be effective after system reboot. |

#### **Trusted Platform Module (TPM 1.2)**

| Item                    | Operation | Description                          |
|-------------------------|-----------|--------------------------------------|
| Trusted Platform Module |           |                                      |
| TDM4.0                  |           | Sub menu.                            |
| TPM 1.2                 |           | Configure the TPM 1.2 setup options. |
|                         |           | Dynamic information.                 |
| TPM Version             |           | Displays the TPM version.            |

| Item                                                                                                    | Operation | Description                                                                                                    |
|----------------------------------------------------------------------------------------------------|-----------|----------------------------------------------------------------------------------------------------|
| Update to TPM 2.0 compliant Note: If current TPM version doesn't support version toggling, this item will be hid.                |           | Selectable option.  Press [Enter] to update the TPM to TPM 2.0.  Notes:  Change is effective after system reboot and physical presence confirmed. You can only switch TPM firmware 128 times.  Click this button, a pop-up warning message will show up to confirm the action. Update is a significant change. Once completed, all keys and encrypted data will be lost. |
| Update to TPM 1.2 firmware version 7.4.0.1 Note: If current TPM version doesn't support version toggling, this item will be hid. |           | Selectable option.  Press [Enter] to update the TPM 1.2 firmware from 7.4.0.0 to 7.4.0.1.  Note: This action is irreversible, you won't be able to change to TPM 2.0 or an earlier firmware version of TPM 1.2. The updated firmware will be effective after system reboot.                                                                                              |

#### **Trusted Platform Module (TPM 2.0)**

Use this menu to configure TPM 2.0 setup options.

| Item                              | Operation                                  | Description                                                                                                    |  |
|-----------------------------------|--------------------------------------------|----------------------------------------------------------------------------------------------------|--|
| Trusted Platform Module (TPM 2.0) |                                            |                                                                                                    |  |
| [TPM Status]                      | [TPM Status]                               |                                                                                                    |  |
|                                   |                                            | Dynamic information.                                                                                                    |  |
| TPM Vendor                        |                                            | Displays the TPM vendor.                                                                                                    |  |
| TDM Firmon Warning                |                                            | Dynamic information.                                                                                                    |  |
| TPM Firmware Version              |                                            | Displays the current TPM firmware version.                                                                                                    |  |
|                                   | Asserted                                   | Dynamic information.                                                                                                    |  |
|                                   | Not Assearted                              | Displays the current state of the TPM physical presence.                                                                                                    |  |
| TPM Physical Presence             |                                            | <b>Note:</b> For models with 7002 series processors and UEFI firmware before v2.02, this must be asserted for TPM commands to succeed, otherwise this item will be hid, and it is not necessary to assert Physical Presence. |  |
| [TPM Settings]                    |                                            |                                                                                                    |  |
| TPM2 Operation                    | No Action     Clear                        | Selectable option.  Select [Clear] to clear TPM data. WARNING: This will erase the contents of the TPM. This command requires the TPM Physical Presence to be asserted. System                                               |  |
|                                   |                                            | reboot required.  No Action is the default setting.                                                                                                    |  |
| SHA-1 PCR Bank                    | <ul><li>Enabled</li><li>Disabled</li></ul> | Selectable option.  Select [Enabled] or [Disabled] to enable or disable SHA-1 PCR Bank.  Enabled is the default setting.                                                                                                    |  |

#### **Trusted Platform Module (TPM 1.2)**

Use this menu to configure TPM 1.2 setup options.

| Item                              | Operation     | Description                                                                                                    |
|-----------------------------------|---------------|----------------------------------------------------------------------------------------------------|
| Trusted Platform Module (TPM 1.2) |               |                                                                                                    |
| [TPM Status]                      |               |                                                                                                    |
|                                   |               | Dynamic information.                                                                                                    |
| TPM Vendor                        |               | Displays the TPM vendor.                                                                                                    |
|                                   |               | Dynamic information.                                                                                                    |
| TPM Firmware Version              |               | Displays the current TPM firmware version.                                                                                                    |
| TPM Physical Presence             | Asserted      | Dynamic information.                                                                                                    |
|                                   | Not Assearted | Displays the current state of the TPM physical presence.                                                                                                    |
|                                   |               | Note: For models with 7002 series processors and UEFI firmware before v2.02, this must be asserted for TPM commands to succeed, otherwise this item will be hid, and it is not necessary to assert Physical Presence. |
|                                   |               | Dynamic information.                                                                                                    |
| TPM Device State                  |               | Displays the current state of the TPM device.                                                                                                    |
| TDM Own and in                    |               | Dynamic information.                                                                                                    |
| TPM Ownership                     |               | Displays the current status of ownership.                                                                                                    |
| [TPM Settings]                    |               |                                                                                                    |
|                                   | Enabled       | Selectable option.                                                                                                    |
|                                   | Disabled      | Enable/Disable the TPM device.                                                                                                    |
| TPM Device                        |               | Enable is the default setting.                                                                                                    |
|                                   |               | Note: For models with 7002 series processors and UEFI firmware before v2.02, this option requires the TPM Physical Presence to be asserted.                                                                           |

| Item          | Operation               | Description                                                                                                    |
|---------------|-------------------------|----------------------------------------------------------------------------------------------------|
| TPM State     | Activate     Deactivate | Selectable option.  Activate/Deactivate the TPM device. This command requires the TPM physical presence to be asserted. System reboot is required.  Activate is the default setting.                                                                                                    |
| TPM Operation | No Action     Clear     | Selectable option.  Select [Clear] to clear TPM data.  No Action is the default setting.  Notes:  This will erase the contents of the TPM.  For models with 7002 series processors and UEFI firmware before v2.02, this command requires the TPM Physical Presence to be asserted.  System reboot is required. |

### **Storage**

Use this menu to manage storage adapter options. Some systems may use planar devices and can be configured under **Devices and I/O ports**.

| Item    | Description                                                                           |
|---------|---------------------------------------------------------------------------------------|
| Storage |                                                                                       |
| NVMe    | NVMe Devices list.                                                                    |
|         | Dynamic information.                                                                  |
|         | Display the device information based on your system installation and system settings. |

#### Notes:

- The device list is based on your system configuration and system setting. The contents in this page are dynamically generated by installed storage vendor's HII utilities.
- All onboard NVMe drives connected to the system will be only displayed in the page: System settings → Storage → NVMe.
- Onboard NVMe devices will not list when VMD is enabled.

### **Date and time**

Use this menu to set the local Date and Time of the system.

| Item          | Format     | Description                                                                                      |
|---------------|------------|--------------------------------------------------------------------------------------------------|
| Date and time |            |                                                                                                  |
| System Date   | MM/DD/YYYY | Use the +/- to set the month, day and year (2000 – 2099). The date is saved as it is set.        |
| System Time   | HH:MM:SS   | Use the +/- to set the hour, minutes, and seconds. Use a 24 hour format. Example: 15:00 for 3pm. |

### **Start options**

Use this menu to select start option for next boot.

| Item          | Operation | Function                                                                                      |
|---------------|-----------|-----------------------------------------------------------------------------------------------|
| Start Options |           |                                                                                               |
|               |           | Executable item                                                                               |
| CD/DVD        |           | Select the hexadecimal device address and the server will be boot from this device next time. |
|               |           | Executable item                                                                               |
| Hard Disk     |           | Select the hexadecimal device address and the server will be boot from this device next time. |
|               |           | Executable item                                                                               |
| Network       |           | Select the hexadecimal device address and the server will be boot from this device next time. |
|               |           | Executable item                                                                               |
| USB Storage   |           | Select the hexadecimal device address and the server will be boot from this device next time. |

### **Boot manager**

Use this menu to choose boot order, boot parameters, and boot from a file.

| Item                           | Operation | Description                                                           |
|--------------------------------|-----------|-----------------------------------------------------------------------|
| Boot Manager                   |           |                                                                       |
| Boot Sequence                  |           |                                                                       |
| Add Carrain Bank Online        |           | Executable item.                                                      |
| Add Generic Boot Option        |           | Add one generic boot device as boot option.                           |
|                                |           | Sub menu.                                                             |
| Add UEFI Full Path Boot Option |           | Add one UEFI application or one removable file system as boot option. |
| D. I. D. 10 "                  |           | Sub menu.                                                             |
| Delete Boot Option             |           | Add one generic boot device as boot option.                           |
| 01                             |           | Sub menu.                                                             |
| Change Boot Order              |           | Remove boot option(s) from "Boot Order".                              |
| Cat Do at Driavity             |           | Sub menu.                                                             |
| Set Boot Priority              |           | Set boot priority of the devices in a device group.                   |
| Other Boot Functions           |           |                                                                       |
| Boot From File                 |           | Executable item.                                                      |
| BOOL FIOIII FIIE               |           | Boot system from a file or a device.                                  |
| Select Next One-Time Boot      |           | Sub menu.                                                             |
| Option                         |           | Select the one-time boot option for next boot.                        |
| System                         |           |                                                                       |
| Boot Modes                     |           | Sub menu.                                                             |
|                                |           | Change between UEFI boot mode and legacy boot mode.                   |
| Dahaat System                  |           | Executable item.                                                      |
| Reboot System                  |           | Prompt to reboot the system.                                          |

### **Add UEFI Full Path Boot Option**

Use this menu to add UEFI full path boot option.

| Item                           | Operation                                                                                                 | Description                                                             |  |
|--------------------------------|----------------------------------------------------------------------------------------------------|-------------------------------------------------------------------------|--|
| Add UEFI Full Path Boot Option | Add UEFI Full Path Boot Option                                                                            |                                                                         |  |
| Boot option File Path          |                                                                                                    | Dynamic information.  Displays file path for newly created boot option. |  |
| Input the Description          |                                                                                                    | Text input.  Specify name for the new boot option                       |  |
| Select Device Path Option      | <ul> <li>Xxxx {xxxx-xxx-xxx-xxx}</li> <li>Xxxx {xxxx-xxx-xxx}</li> <li>Xxxx {xxxx-xxx-xxx-xxx}</li> </ul> | Selectable option. Select device path option.                           |  |
| Commit Changes and Exit        |                                                                                                    | Executable item. Save changes and exit.                                 |  |

### **Delete Boot Option**

Use this menu to remove boot option(s) from "Boot Order".

| Item                    | Operation          | Description                                              |  |  |
|-------------------------|--------------------|----------------------------------------------------------|--|--|
| Delete Boot Option      | Delete Boot Option |                                                          |  |  |
|                         |                    | Executable item.                                         |  |  |
| CD/DVD Rom              | [X]                | VenHw(B2AD3248-4F72-4950-A966-<br>CFE5062DB83A,02000000) |  |  |
|                         | [X]                | Executable item.                                         |  |  |
| Hard Disk               |                    | VenHw(B2AD3248-4F72-4950-A966-<br>CFE5062DB83A,01000000) |  |  |
|                         | [X]                | Executable item.                                         |  |  |
| Network                 |                    | VenHw(B2AD3248-4F72-4950-A966-<br>CFE5062DB83A,05000000) |  |  |
| Commit Changes and Exit |                    | Executable item.                                         |  |  |
|                         |                    | Save changes and exit.                                   |  |  |

# **Change Boot Order**

Use this menu to modify the boot order.

| Item                    | Operation                                                                          | Description                                                                                                    |
|-------------------------|------------------------------------------------------------------------------------|----------------------------------------------------------------------------------------------------|
| Change the Order        | <ul><li>CD/DVD Rom</li><li>Hard Disk</li><li>Network</li><li>USB Storage</li></ul> | Selectable option.  Change the boot order. Once set, the boot option will be displayed on the "Start Options" page. |
| Commit Changes and Exit | N/A                                                                                | Save changes and exit.                                                                                              |

### **Set Boot Priority**

Use this menu to set boot priority of the devices in a device group.

| Item               | Operation | Description                                                                       |
|--------------------|-----------|-----------------------------------------------------------------------------------|
|                    |           | Sub menu.                                                                         |
| CD/DVD Priority    |           | Set boot priority in the CD/DVD group if multiple devices exist in the system.    |
|                    |           | Sub menu.                                                                         |
| Hard Disk Priority |           | Set boot priority in the Hard Disk group if multiple devices exist in the system. |
|                    |           | Sub menu.                                                                         |
| Network Priority   |           | Set boot priority in the Network group if multiple devices exist in the system.   |
|                    |           | Sub menu.                                                                         |
| USB Priority       |           | Set boot priority in the USB group if multiple devices exist in the system.       |

### **CD/DVD Priority**

Use this menu to set boot priority in the CD/DVD device group.

| Item                    | Operation       | Description                                                                                          |  |
|-------------------------|-----------------|----------------------------------------------------------------------------------------------------|--|
| CD/DVD Priority         | CD/DVD Priority |                                                                                                    |  |
| Boot Priority           |                 | Selectable sub menu.  Set boot priority in the CD/DVD group if multiple devices exist in the system. |  |
| Commit Changes and Exit |                 | Executable item.  Save changes and exit.                                                             |  |

### **Hard Disk Priority**

Use this menu to set boot priority in the hard disk device group.

| Item                    | Operation | Description                                                         |
|-------------------------|-----------|---------------------------------------------------------------------|
| Hard Disk Priority      |           |                                                                     |
|                         |           | Selectable sub menu.                                                |
| Boot Priority           |           | Change the boot priority for devices in the hard disk device group. |
| Commit Changes and Exit |           | Executable item.                                                    |
|                         |           | Save changes and exit.                                              |

### **Network Priority**

Use this menu to set boot priority in the network device group.

| Item                    | Operation | Description                                                   |
|-------------------------|-----------|---------------------------------------------------------------|
| Network Priority        |           |                                                               |
|                         |           | Selectable sub menu.                                          |
| <b>Boot Priority</b>    |           | Change the boot priority for devices in the network priority. |
|                         |           | Executable item.                                              |
| Commit Changes and Exit |           | Save changes and exit.                                        |

### **USB Priority**

Use this menu to set boot priority in the USB device group.

| Item                    | Operation | Description                                                                 |
|-------------------------|-----------|-----------------------------------------------------------------------------|
| USB Priority            |           |                                                                             |
|                         |           | Selectable sub menu.                                                        |
| Boot Priority           |           | Set boot priority in the USB group if multiple devices exist in the system. |
| Commit Changes and Exit |           | Executable item.                                                            |
|                         |           | Save changes and exit.                                                      |

### **Select Next One-Time Boot Option**

Use this menu to select one-time boot option.

| Item                             | Operation                                                                                                    | Description                                                        |
|----------------------------------|----------------------------------------------------------------------------------------------------|--------------------------------------------------------------------|
| Select Next One-Time Boot Option |                                                                                                    |                                                                    |
| Boot Option                      | <ul> <li>CD/DVD Rom</li> <li>Hard Disk</li> <li>Network</li> <li>USB Storage</li> <li>System Setup</li> <li>NONE</li> </ul> | Selectable option.  Select the one-time boot option for next boot. |

### **Boot Modes**

Use this menu to set system boot mode.

| Item                                | Operation                                | Description                                                                                                    |  |  |
|-------------------------------------|------------------------------------------|----------------------------------------------------------------------------------------------------|--|--|
| Boot Modes                          |                                          |                                                                                                    |  |  |
| System Boot Mode                    | UEFI Mode     Legacy Mode                | Selectable option.  Drivers, option ROMs and OS loaders the "Boot Manager" attempt to boot.  [UEFI Mode]: Run UEFI drivers and boot a UEFI OS loader [Legacy Mode]: Run option ROMs and boot a legacy OS.  UEFI Mode is the default setting.  Note: This setting will be forced to [UEFI Mode] when Legacy BIOS is disabled in System Settings ->Legacy BIOS ->Legacy BIOS. |  |  |
| Infinite Boot Retry                 | <ul><li>Enable</li><li>Disable</li></ul> | Selectable option.  Drivers, option ROMs and OS loaders the "Boot Manager" attempt to boot.  Continuously retry the Boot Order. Please ensure a bootable device is specified in "Boot Order".  Disable is the default setting.                                                                                                    |  |  |
| Prevent OS Changes To Boot<br>Order | Enable     Disable                       | Selectable option.  When set to [Enable], UEFI will remove the boot option which is created by OS or OS Installer from Boot Order List.  Disable is the default setting.                                                                                                    |  |  |

# **BMC** settings

Use this menu to configure the management controller.

| Item                           | Operation                                                         | Description                                                                                                    |
|--------------------------------|-------------------------------------------------------------------|----------------------------------------------------------------------------------------------------|
| BMC settings                   |                                                                   |                                                                                                    |
| Power Restore Policy           | <ul><li> Always Off</li><li> Restore</li><li> Always On</li></ul> | Selectable option.  Determine the mode of operation after loss of power.  • [Always Off]: System remains off upon power restore.  • [Restore]: System restores to the state it was before power failed.  • [Always On]: System turns on upon power restore. Allow a few minutes for the changes to take effect.  Note: This option is configuration dependent, and this item could not use Setup load default to back to default value. |
| Power Restore Random Delay     | <ul><li>Enable</li><li>Disable</li></ul>                          | Selectable option.  Provides a random delay between 1 and 15 seconds for Power On. If set to [Enable], when the system was on before a power failure, the system will delay power on once power is restored.  Note: This item is not available when Power Restore Policy is set as [Always Off].                                                                                                    |
| Ethernet over USB interface    | <ul><li>Enable</li><li>Disable</li></ul>                          | Selectable option.  [Enable] for using the xClarity Essentials in-band update utility. [Disable] will prevent xClarity Essentials and other applications that are running on the server from requesting the BMC to perform tasks.  When user modifies the "Ethernet Over USB Interface" related settings, the setting values may keep stale for a while and do not immediately reflect the new settings.                                |
| Network Settings               |                                                                   | Sub menu.  Configure the network of the management controller.                                                                                                    |
| Reset Factory Defaults Setting |                                                                   | Executive item.  Restore all management controller settings to factory defaults, including network configuration and credentials, the management controller will be restarted automatically.                                                                                                    |
| Restart BMC                    |                                                                   | Executive item.  Restart the BMC.                                                                                                    |

### **Network settings**

Use this menu to configure the BMC network.

| Item                   | Operation                                                                                                    | Description                                                                                                    |  |
|------------------------|----------------------------------------------------------------------------------------------------|----------------------------------------------------------------------------------------------------|--|
| Network settings       |                                                                                                    |                                                                                                    |  |
| Network Interface Port | Dedicated     Shared                                                                                                    | Selectable option.  Select the System Management Network Interface Port.  Dedicated is the default setting.  Note: This option is configuration dependent.                                                                         |  |
| Shared NIC on          | OCP Card                                                                                                    | Selectable option.  Select the shared NIC port.  Note: This item is only on when network interface port is on Shared, and this option is configuration dependent.                                                                  |  |
| Fail-Over Rule         | None     Failover to shared (Optional Card ML2)     Failover to shared (Optional Card PHY)     Failover to shared (Onboard Port) | Selectable option.  Setting to control Fail-Over types allowed. <b>None</b> is the default setting. <b>Note:</b> This item is only on when network interface port is on Shared, and this option is configuration dependent.        |  |
| Burned-in MAC Address  |                                                                                                    |                                                                                                    |  |
| Hostname               |                                                                                                    | Numeric input.  Change the host name. The new name should be within 1 to 63 characters.                                                                                                    |  |
| DHCP Control           | Static IP     DHCP Enabled     DHCP with     Fallback                                                                            | Selectable option.  Configure DHCP Control or manually configure a static IP address. Fallback will use static IP address if DHCP fails. Select Static to enter IPV4 address manually.  DHCP with Fallback is the default setting. |  |
| IP Address             |                                                                                                    | Numeric input.  Enter IP address in dotted-decimal notation.  Example: x.x.x.x                                                                                                    |  |
| Subnet Mask            |                                                                                                    | Numeric input.  Enter Subnet Mask in dotted-decimal notation.  Example: x.x.x.x                                                                                                    |  |

| Item                                 | Operation          | Description                                                                              |
|--------------------------------------|--------------------|------------------------------------------------------------------------------------------|
|                                      |                    | Numeric input.                                                                           |
| Default Gateway                      |                    | Enter Default Gateway in dotted-decimal notation.                                        |
|                                      |                    | Example: x.x.x.x                                                                         |
|                                      |                    | Selectable option.                                                                       |
| IP6                                  | Enable     Disable | Enable/Disable IPv6 support on management port.                                          |
|                                      | - Disable          | Enable is the default setting.                                                           |
| Local Link Address                   |                    |                                                                                          |
|                                      |                    | Selectable option.                                                                       |
| VLAN Support                         | Enable     Disable | Enable VLAN Support to specify the 802.1q VLAN ID on the management port network device. |
|                                      |                    | Disable is the default setting.                                                          |
|                                      |                    | Dynamic information.                                                                     |
| VLAN ID                              |                    | Displays the enabled VLAN ID.                                                            |
| Advanced Setting for PMC             |                    | Selectable sub menu.                                                                     |
| Advanced Setting for BMC<br>Ethernet |                    | Displays <b>Advanced Setting for BMC Ethernet</b> sub menu.                              |
| O National Oations                   |                    | Executable item.                                                                         |
| Save Network Settings                |                    | Save the BMC network settings.                                                           |

### **Advanced Settings for BMC Ethernet**

Use this menu to configure advanced BMC Ethernet settings.

| Item                               | Operation                 | Description                                                                                                    |
|------------------------------------|---------------------------|----------------------------------------------------------------------------------------------------|
| Advanced Settings for BMC Ethernet |                           |                                                                                                    |
| Autonegotiation                    |                           | Selectable option.                                                                                                    |
|                                    | • No<br>• Yes             | Choose whether the Data rate and Duplex network settings are configurable or not.                                                                                          |
|                                    |                           | <b>Yes</b> is the default setting.                                                                                                    |
| Data rate                          | Autonegotiation is 'Yes': |                                                                                                    |
|                                    | Auto                      | Selectable option.                                                                                                    |
|                                    | Autonegotiation is 'No':  | Set amount of data to be transferred per second over LAN connection.                                                                                                    |
|                                    | 100 Mb (Ethernet)         | <b>Yes</b> is the default setting.                                                                                                    |
|                                    | 10 Mb (Ethernet)          |                                                                                                    |
| Duplex                             | Autonegotiation is 'Yes': | Selectable option.                                                                                                    |
|                                    | Auto                      | Type of communication channel used in your network.                                                                                                    |
|                                    | Autonegotiation is 'No':  | [Full]: Allow data to be transferred in both directions at once. [Half]: Allow data to be transferred in either one direction or the other, but not both at the same time. |
|                                    | Half                      | <b>Yes</b> is the default setting.                                                                                                    |
|                                    | Full                      |                                                                                                    |
|                                    |                           | Numeric input.                                                                                                    |
| Maximum Transmission Unit          | 1500                      | Specify the maximum size of a packet (in bytes) for the network interface. The valid range is 68 – 1500.                                                                   |
|                                    |                           | 1500 is the default setting.                                                                                                    |

**Note:** Changes will be valid after saving network settings in previous page.

### **System event logs**

Use this menu to clear or view system event logs.

| Item                   | Operation | Description                 |
|------------------------|-----------|-----------------------------|
| System Event Logs      |           |                             |
| POST Event Viewer      |           | Sub menu.                   |
|                        |           | Displays POST events.       |
| System Event Log       |           | Sub menu.                   |
|                        |           | Displays system event logs. |
| Clear System Event Log |           | Executive item.             |
|                        |           | Clears system event logs.   |

# **System event logs**

Use this menu to view system event logs.

| Item              | Operation | Description                                                                                                    |
|-------------------|-----------|----------------------------------------------------------------------------------------------------|
| System Event Log  |           |                                                                                                    |
| Total SEL entries |           | Dynamic information.  Displays total number of system event logs retrieved from the BMC. This does not include any associated extended logs. |
| Previous Page     |           | Executive item.  Press [Enter] to view system event logs in the previous page.                                                               |
| [n]               |           | Dynamic information.  Displays related information.                                                                                          |
| Next Page         |           | Executive item.  Press [Enter] to view system event logs in the next page.                                                                   |

### **POST Event Viewer**

Use this menu to view POST events.

| Item              | Operation | Description           |
|-------------------|-----------|-----------------------|
| POST Event Viewer |           |                       |
| Entry [n]         |           | Dynamic information.  |
|                   |           | Displays POST events. |

# **User security**

Use this menu to set or change Power-On and Administrator passwords.

| Item                         | Operation | Description                       |
|------------------------------|-----------|-----------------------------------|
| User security                |           |                                   |
| Password Rule and Policy     |           | Sub menu.                         |
|                              |           | Sets password rules and policies. |
| Set Power-On Password        |           | Text or numeric input.            |
|                              |           | Set the power-On password.        |
| Clear Power-On Password      |           | Text or numeric input.            |
|                              |           | Clear the Power-On password.      |
| Set Administrator Password   |           | Text or numeric input.            |
|                              |           | Set the Administrator password.   |
| Clear Administrator Password |           | Executive item.                   |
|                              |           | Clear the Administrator password. |

### **Password Rule and Policy**

Use this menu to set password rules and policies.

| Item                                        | Operation | Description                                                                                                    |
|---------------------------------------------|-----------|----------------------------------------------------------------------------------------------------|
| Password Rule and Policy                    |           |                                                                                                    |
| Minimum password length                     | 8~20      | Numeric input.                                                                                                    |
|                                             |           | Input a value from 8 to 20. The minimum number of characters that can be used to specify a valid password.                                                                                                    |
| Password expiration period                  | 0~365     | Numeric input.                                                                                                    |
|                                             |           | Input a value from 0 to 365. The number of days a password may be used before it must be changed. If set to 0 the passwords never expire.                                                                                                    |
| Password expiration warning period          | 0~365     | Numeric input.                                                                                                    |
| period                                      |           | Input a value from 0 to 365. The number of days before receiving a warning about the expiration of the password. If set to 0 the passwords never warned.                                                                                                    |
| Minimum password change interval            | 0~240     | Numeric input.                                                                                                    |
| interval                                    |           | Input a value from 0 to 240. The number of hours that must elapse before changing a password. The value specified for this setting cannot exceed the value specified for the "Password expiration period". If set to 0 the passwords may be changed immediately.                                                                                           |
| Minimum password reuse                      | 0~10      | Numeric input.                                                                                                    |
| cycle                                       |           | Input a value from 0 to 10. The minimum number of times a unique password must be set before reusing a previous password. If set to 0 the passwords may be reused immediately.                                                                                                    |
| Maximum number of login                     | 0~100     | Numeric input.                                                                                                    |
| failures                                    |           | Input a value from 0 to 100. The number of login attempts that can be made with an incorrect password before the user account is locked out. The account is locked out for the time specified in "Lockout period after maximum login failures". If set to 0 accounts are never locked. The failed login counter is reset to zero after a successful login. |
| Lockout period after maximum login failures | 0~2880    | Numeric input.                                                                                                    |
| Togal fallal of                             |           | Input a value from 0 to 2880. The number of minutes that must pass before a locked out user can attempt to login. Entering a valid password does not unlock the account during the lockout period. If set to 0 the accounts will not be locked out even if the "Maximum number of login failures" is exceeded.                                             |

### Appendix A. Notices

Lenovo may not offer the products, services, or features discussed in this document in all countries. Consult your local Lenovo representative for information on the products and services currently available in your area.

Any reference to a Lenovo product, program, or service is not intended to state or imply that only that Lenovo product, program, or service may be used. Any functionally equivalent product, program, or service that does not infringe any Lenovo intellectual property right may be used instead. However, it is the user's responsibility to evaluate and verify the operation of any other product, program, or service.

Lenovo may have patents or pending patent applications covering subject matter described in this document. The furnishing of this document is not an offer and does not provide a license under any patents or patent applications. You can send inquiries in writing to the following:

Lenovo (United States), Inc. 8001 Development Drive Morrisville, NC 27560 U.S.A.

Attention: Lenovo Director of Licensing

LENOVO PROVIDES THIS PUBLICATION "AS IS" WITHOUT WARRANTY OF ANY KIND, EITHER EXPRESS OR IMPLIED, INCLUDING, BUT NOT LIMITED TO, THE IMPLIED WARRANTIES OF NON-INFRINGEMENT, MERCHANTABILITY OR FITNESS FOR A PARTICULAR PURPOSE. Some jurisdictions do not allow disclaimer of express or implied warranties in certain transactions, therefore, this statement may not apply to you.

This information could include technical inaccuracies or typographical errors. Changes are periodically made to the information herein; these changes will be incorporated in new editions of the publication. Lenovo may make improvements and/or changes in the product(s) and/or the program(s) described in this publication at any time without notice.

The products described in this document are not intended for use in implantation or other life support applications where malfunction may result in injury or death to persons. The information contained in this document does not affect or change Lenovo product specifications or warranties. Nothing in this document shall operate as an express or implied license or indemnity under the intellectual property rights of Lenovo or third parties. All information contained in this document was obtained in specific environments and is presented as an illustration. The result obtained in other operating environments may vary.

Lenovo may use or distribute any of the information you supply in any way it believes appropriate without incurring any obligation to you.

Any references in this publication to non-Lenovo Web sites are provided for convenience only and do not in any manner serve as an endorsement of those Web sites. The materials at those Web sites are not part of the materials for this Lenovo product, and use of those Web sites is at your own risk.

Any performance data contained herein was determined in a controlled environment. Therefore, the result obtained in other operating environments may vary significantly. Some measurements may have been made on development-level systems and there is no guarantee that these measurements will be the same on generally available systems. Furthermore, some measurements may have been estimated through extrapolation. Actual results may vary. Users of this document should verify the applicable data for their specific environment.

© Copyright Lenovo 2021, 2024 99

# Appendix B. Trademarks

LENOVO and LENOVO logo are trademarks of Lenovo.

All other trademarks are the property of their respective owners. © 2024 Lenovo

© Copyright Lenovo 2021, 2024 **101**